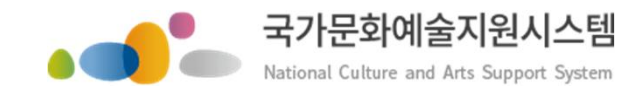

# 국가문화예술지원시스템사용방법 회원가입ㆍ지원신청

본 자료는 당사에게만 제공되는 자료로 당사의 동의 없이 본 자료를 무단으로 복제 전송 인용 배포하는 행위는 법으로 금지되어 있습니다 Copyrights 2015. Arts Council Korea. All rights reserved.

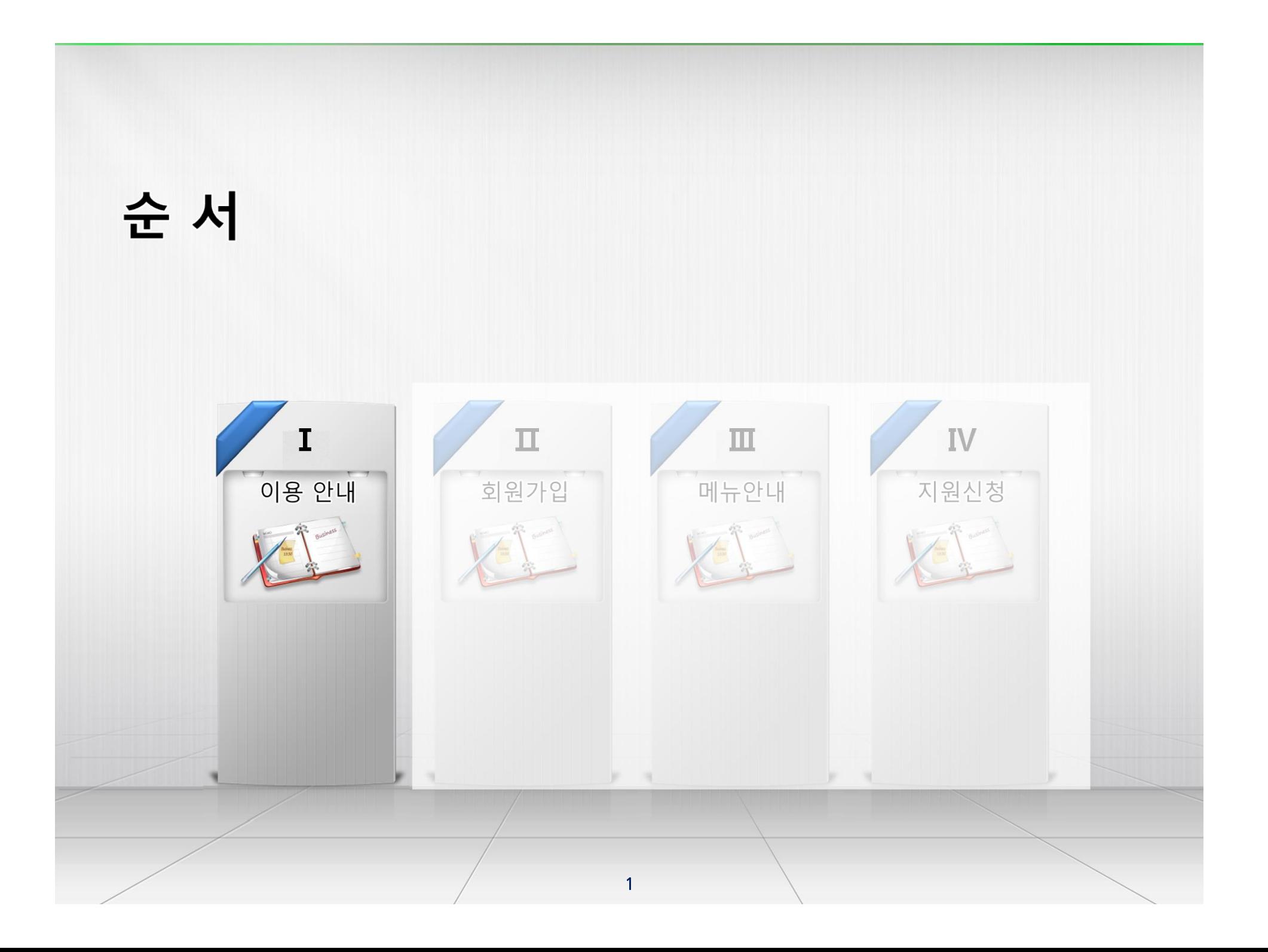

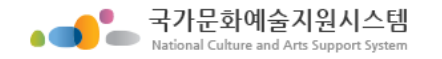

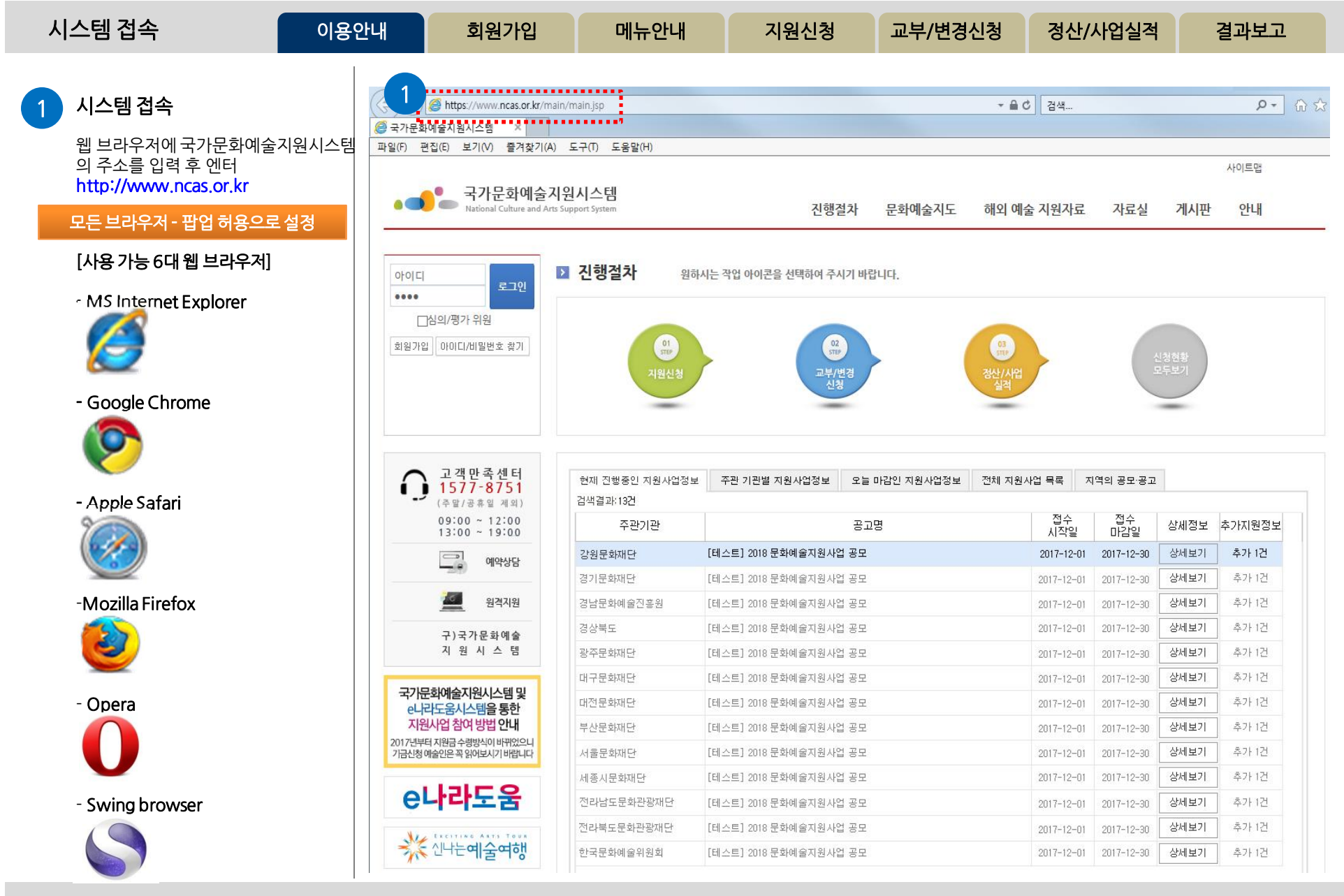

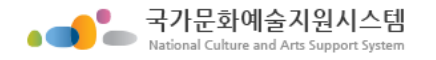

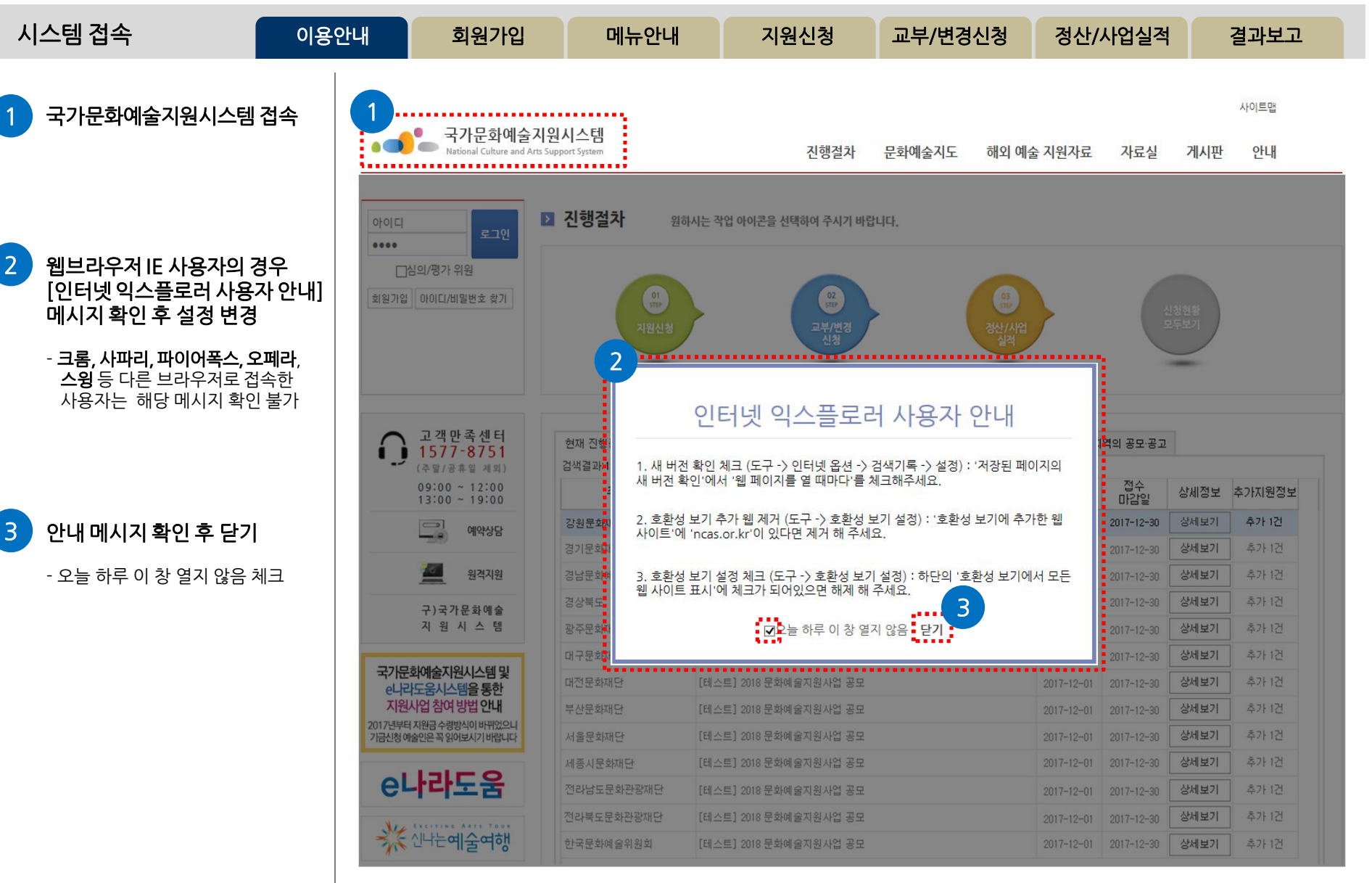

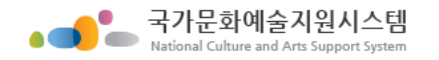

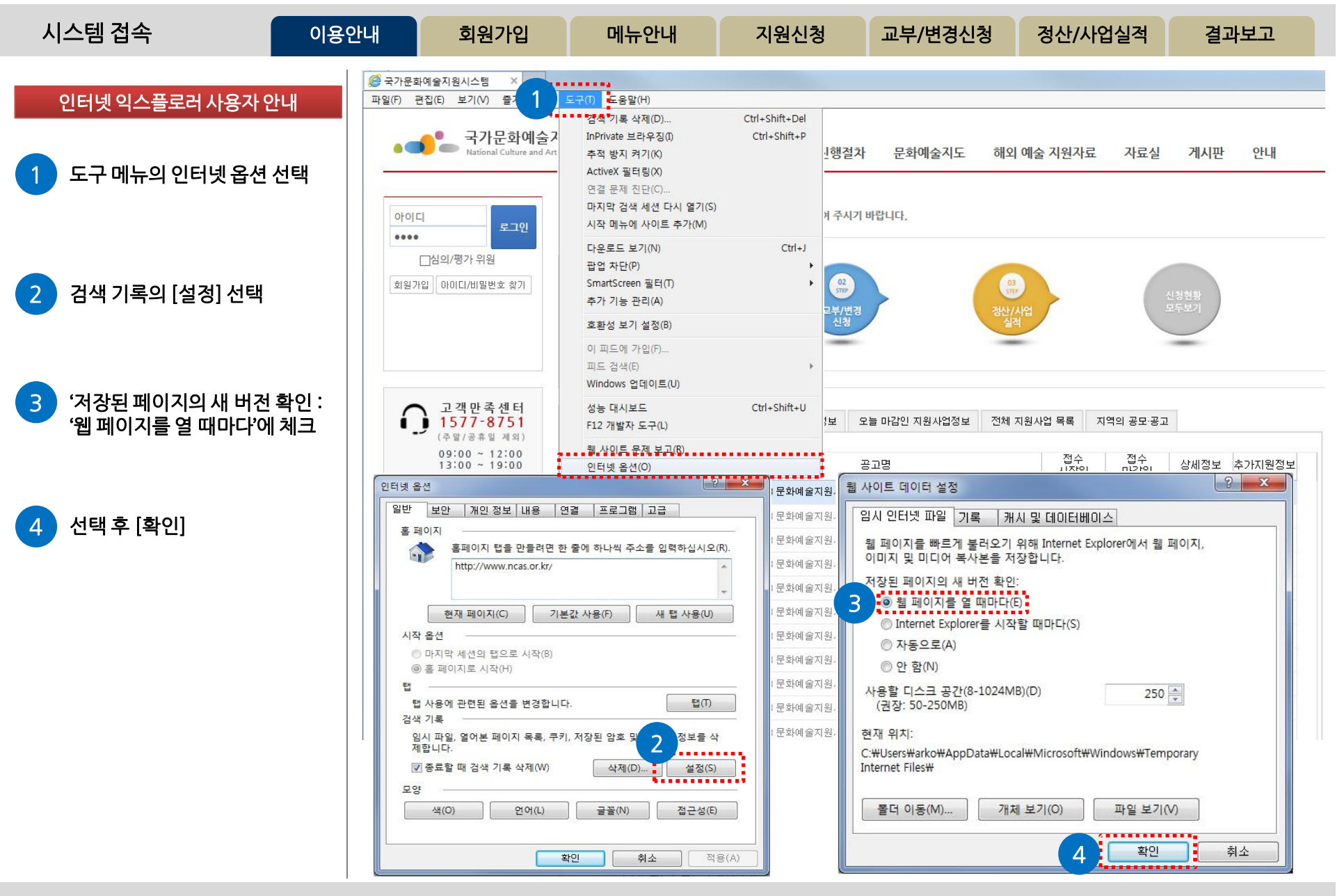

http://www.ncas.or.kr 4 고객만족센터 1577-8751

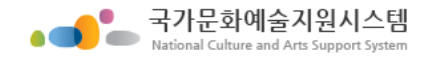

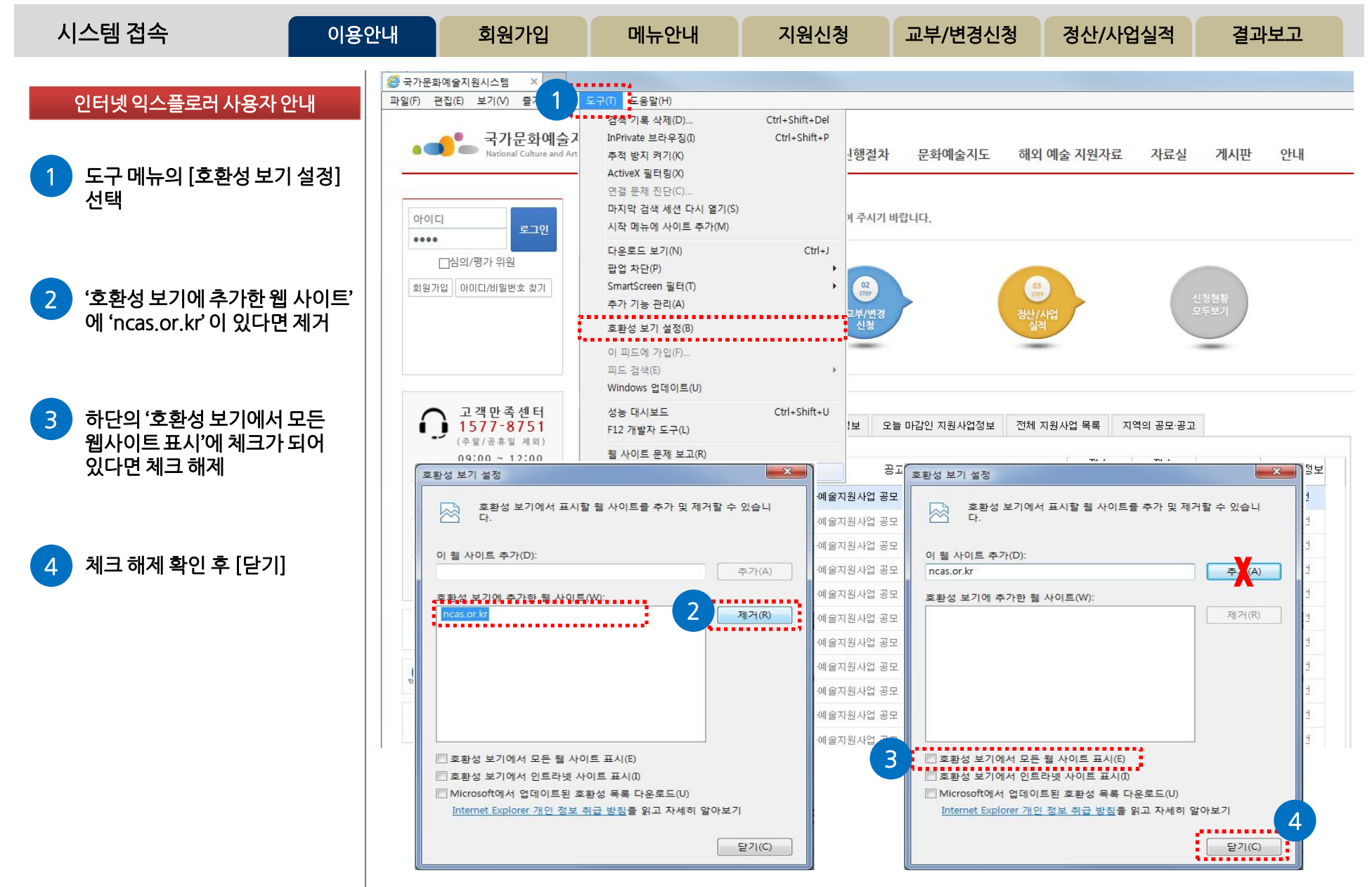

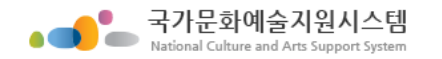

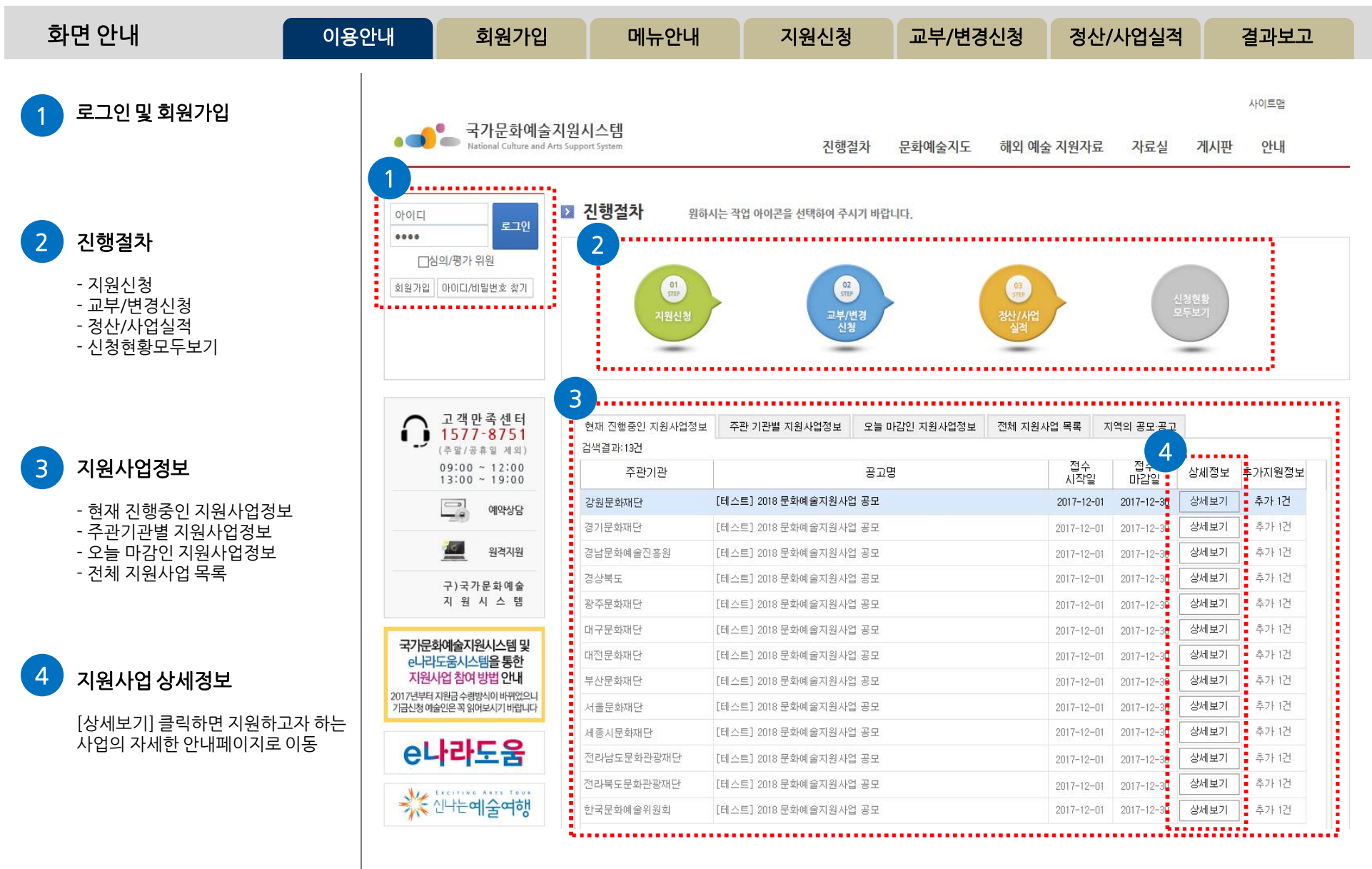

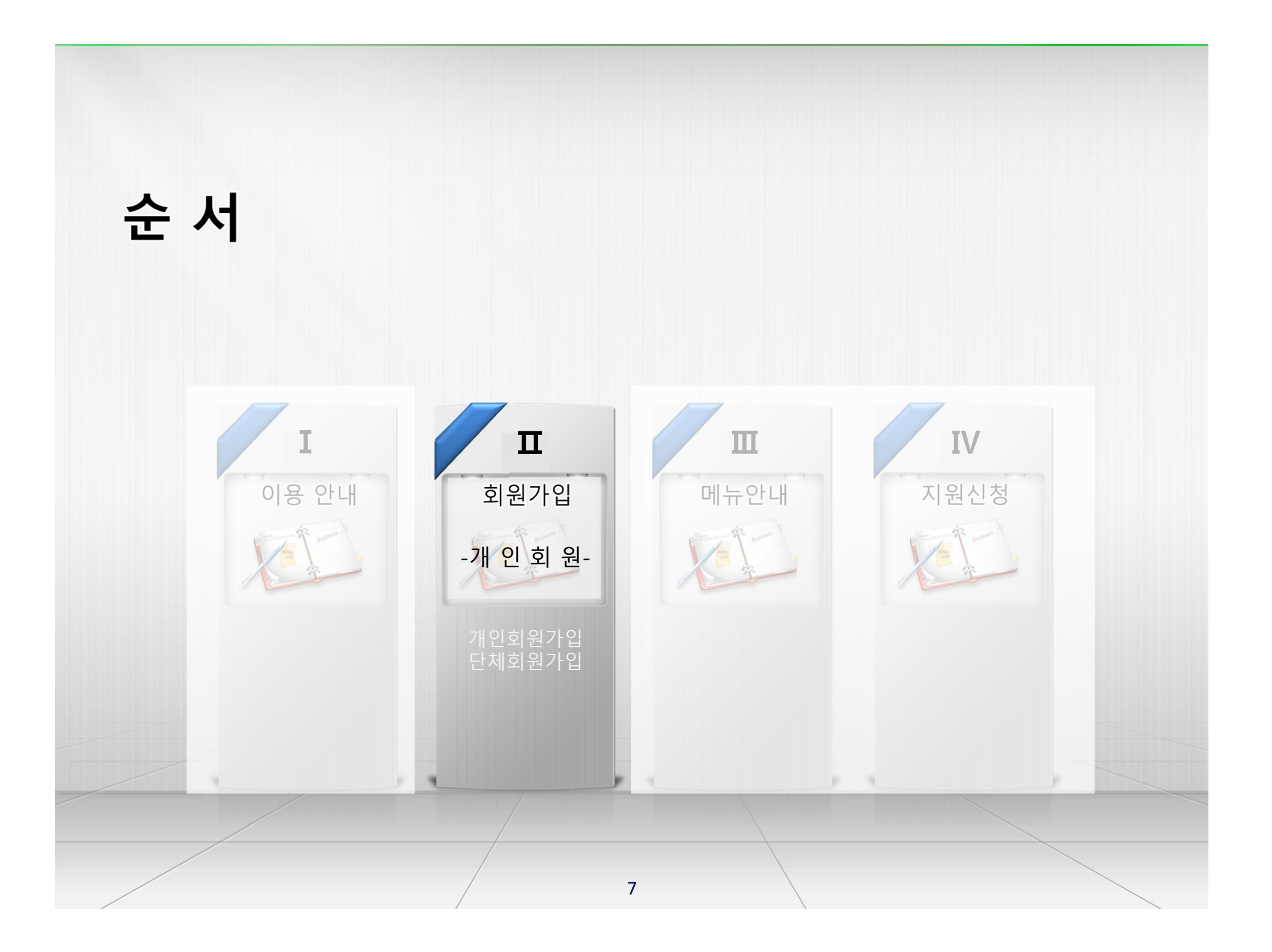

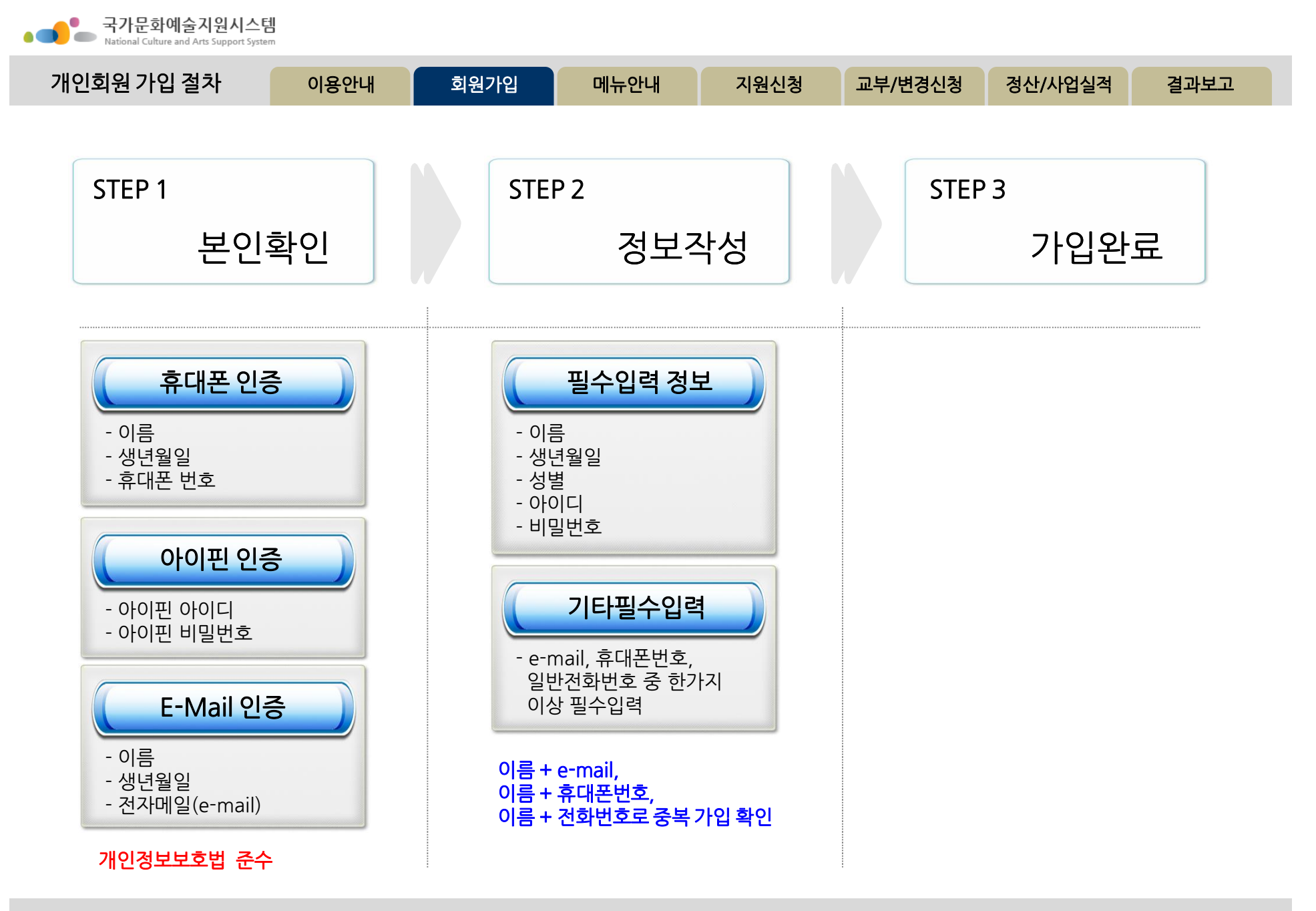

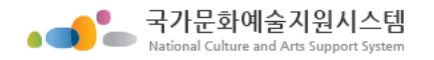

 $\left( 1 \right)$ 

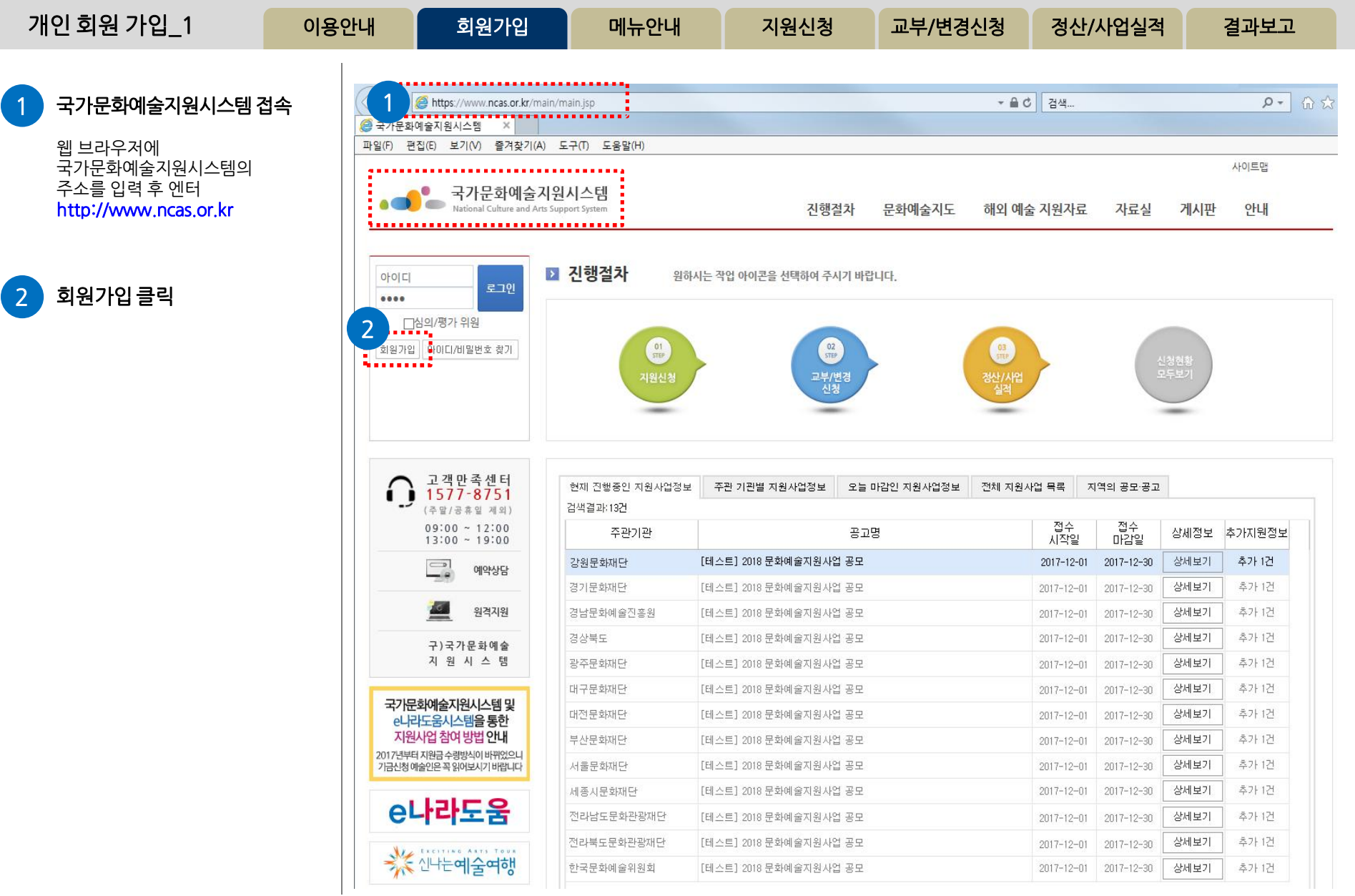

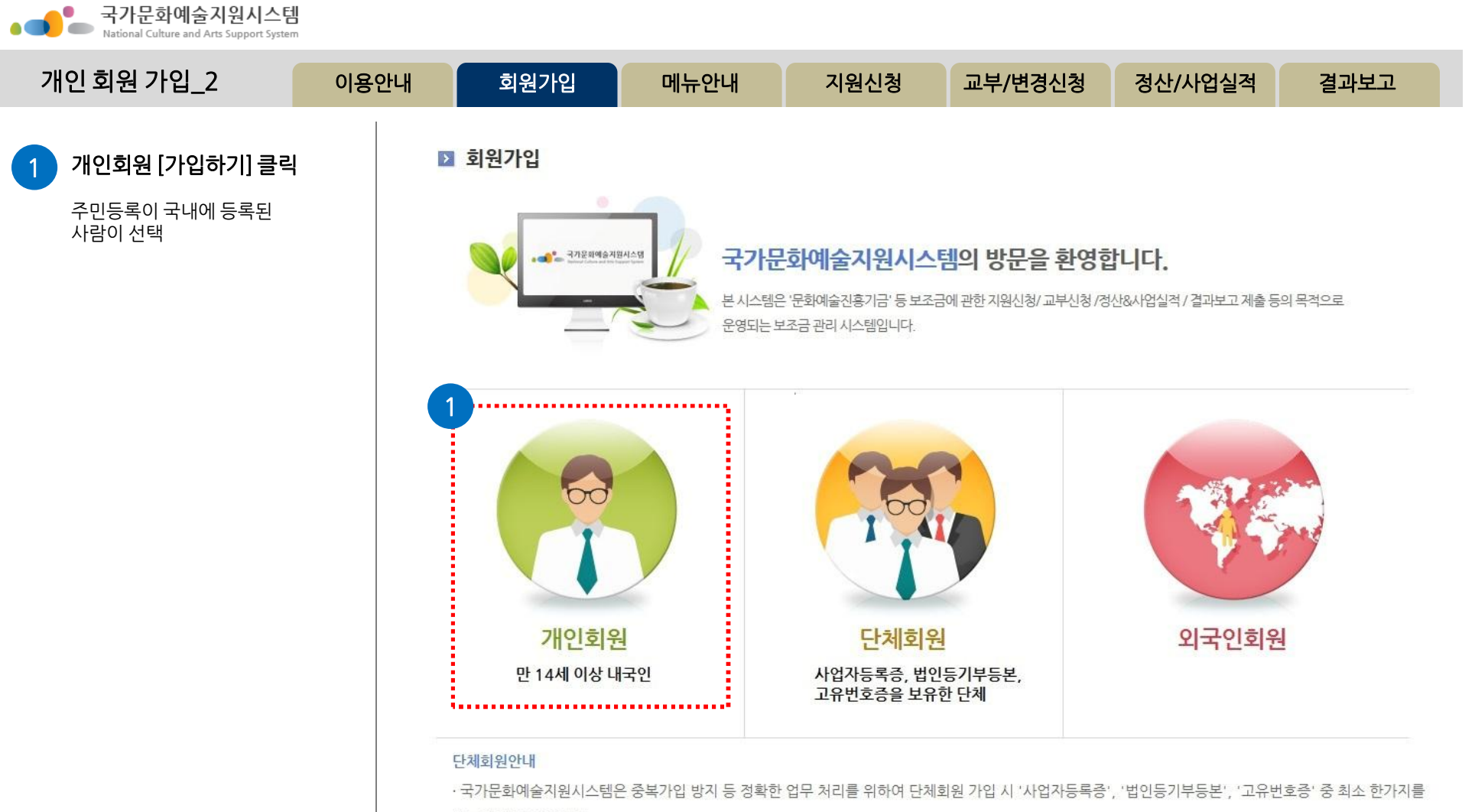

반드시 필요로 합니다.

· 보조금 지원 신청을 위하여 회원가입을 하시는 단체는 사전에 반드시 '사업자등록증', '법인등기부등본', '고유번호증' 중 하나를 갖추어 주시기 바랍니다. (고유번호증 등 발급에 관한 문의는 관할 세무서 민원접수처에 문의하시기 바랍니다.)

· 기존시스템에 회원가입이 되어있는 '임의단체'도 2014년 지원신청부터는 최소한의 조건으로 '고유번호증'을 사전에 갖추어야 지원신청이 가능함을 안내드 리오니 이점 유의하여 주시기 바랍니다.

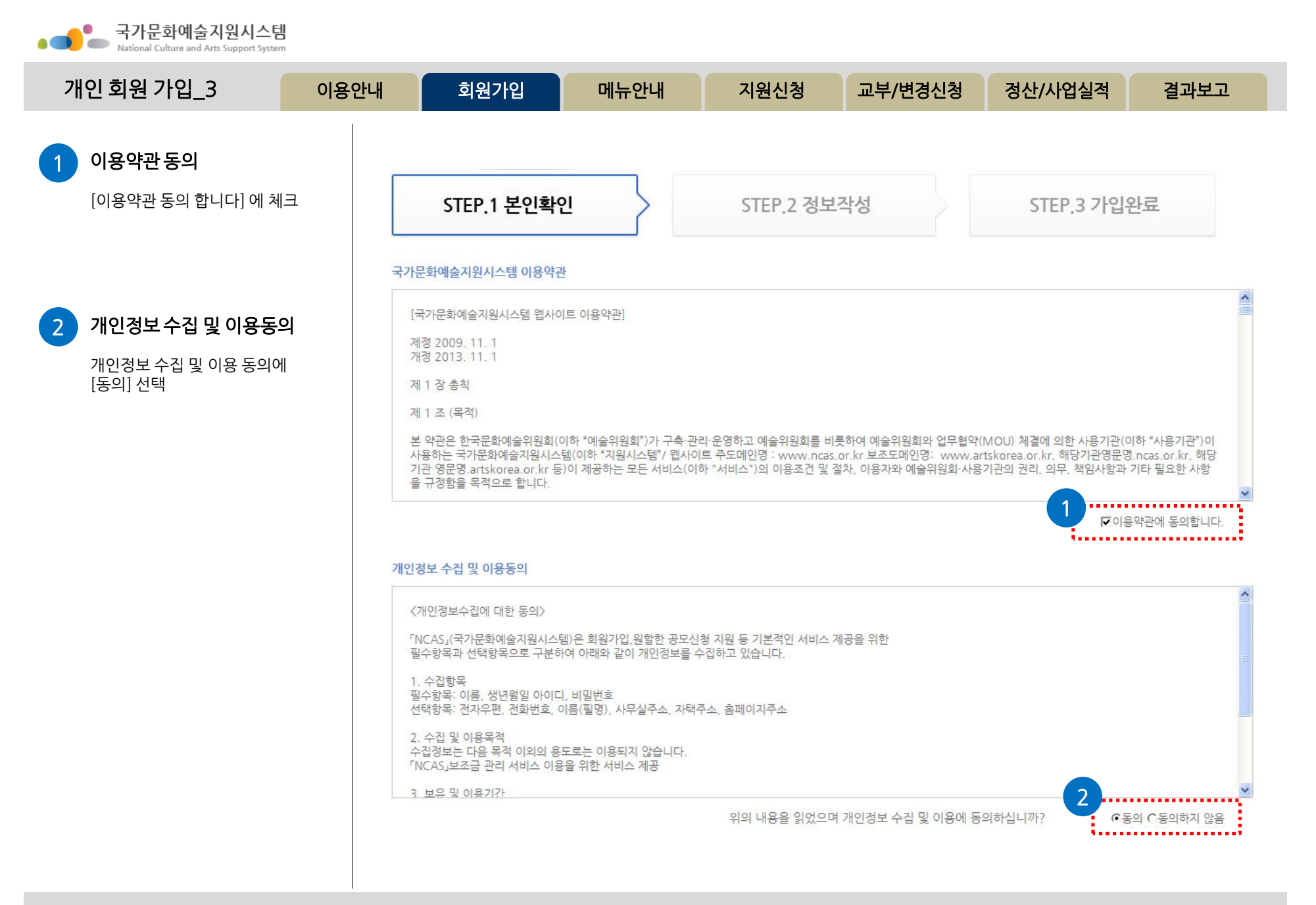

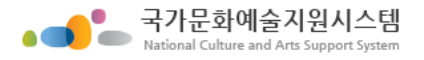

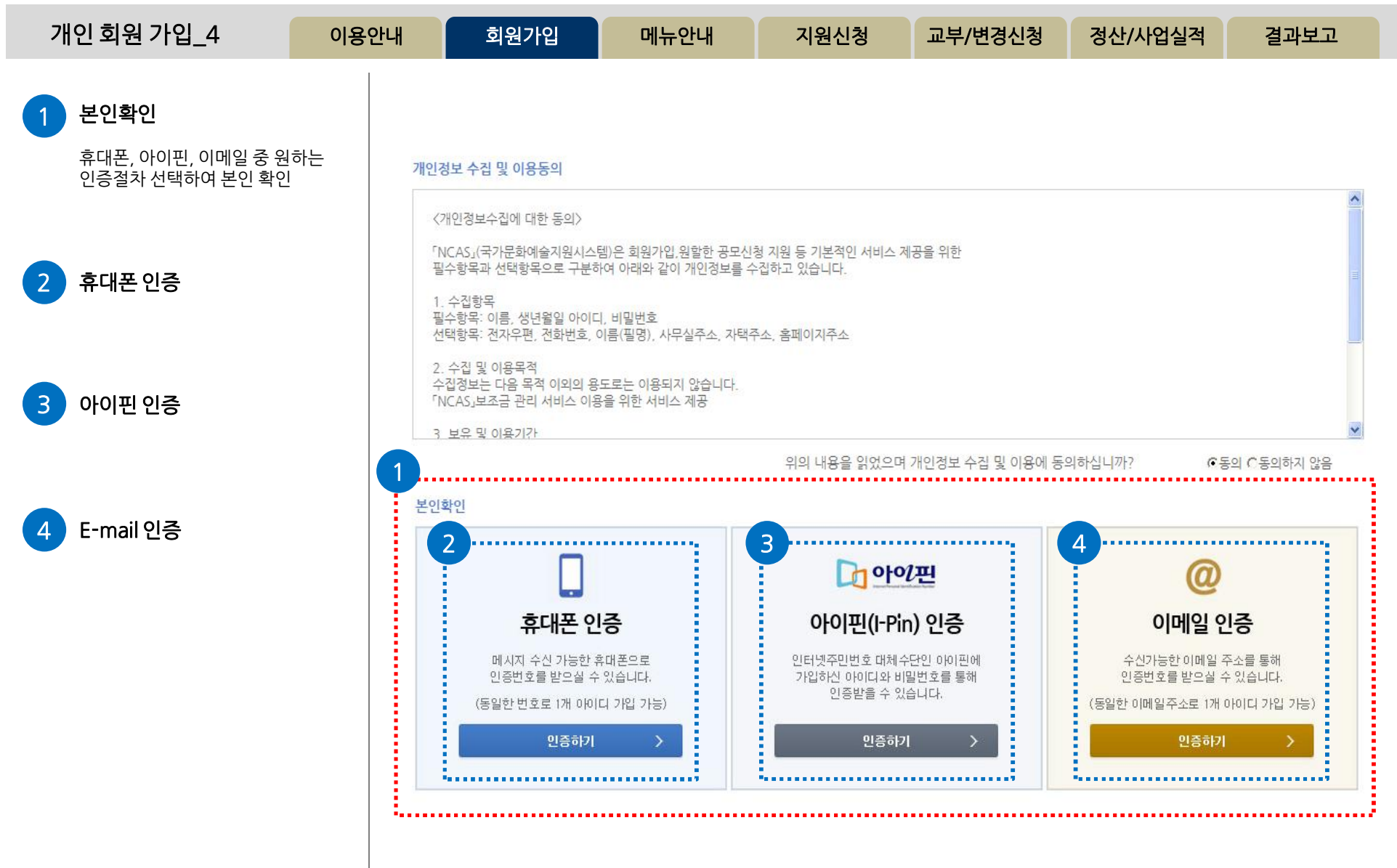

• 국가문화예술지원시스템

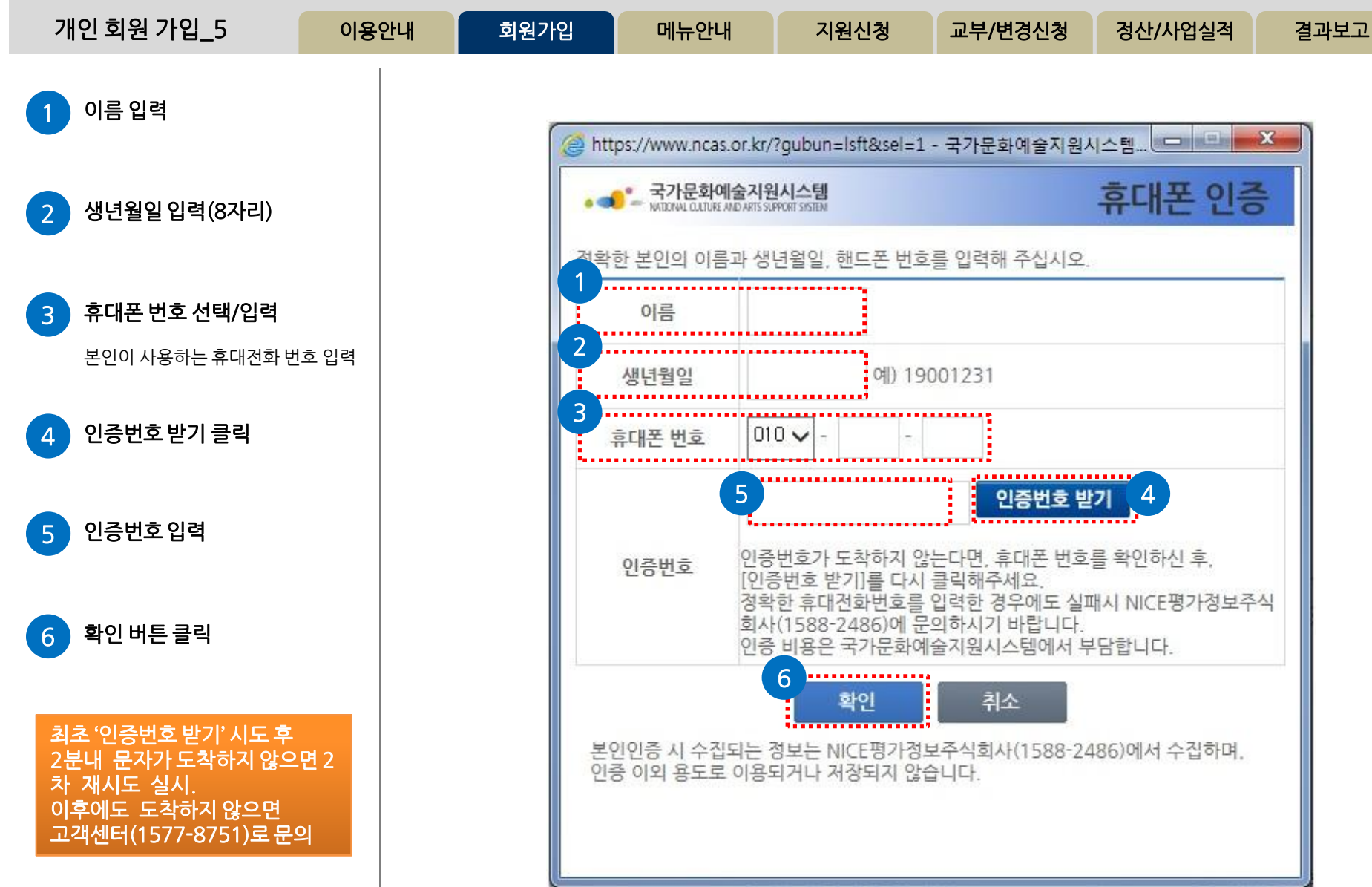

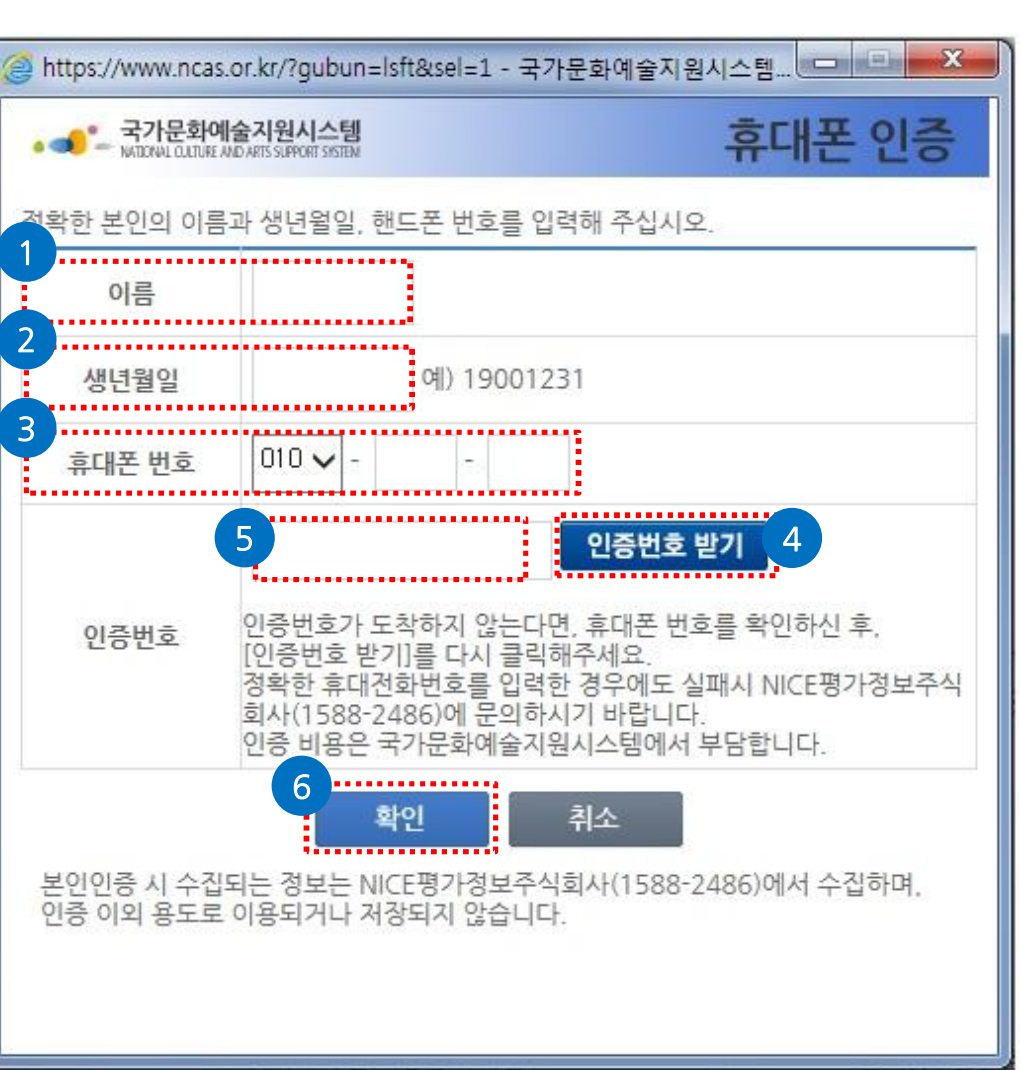

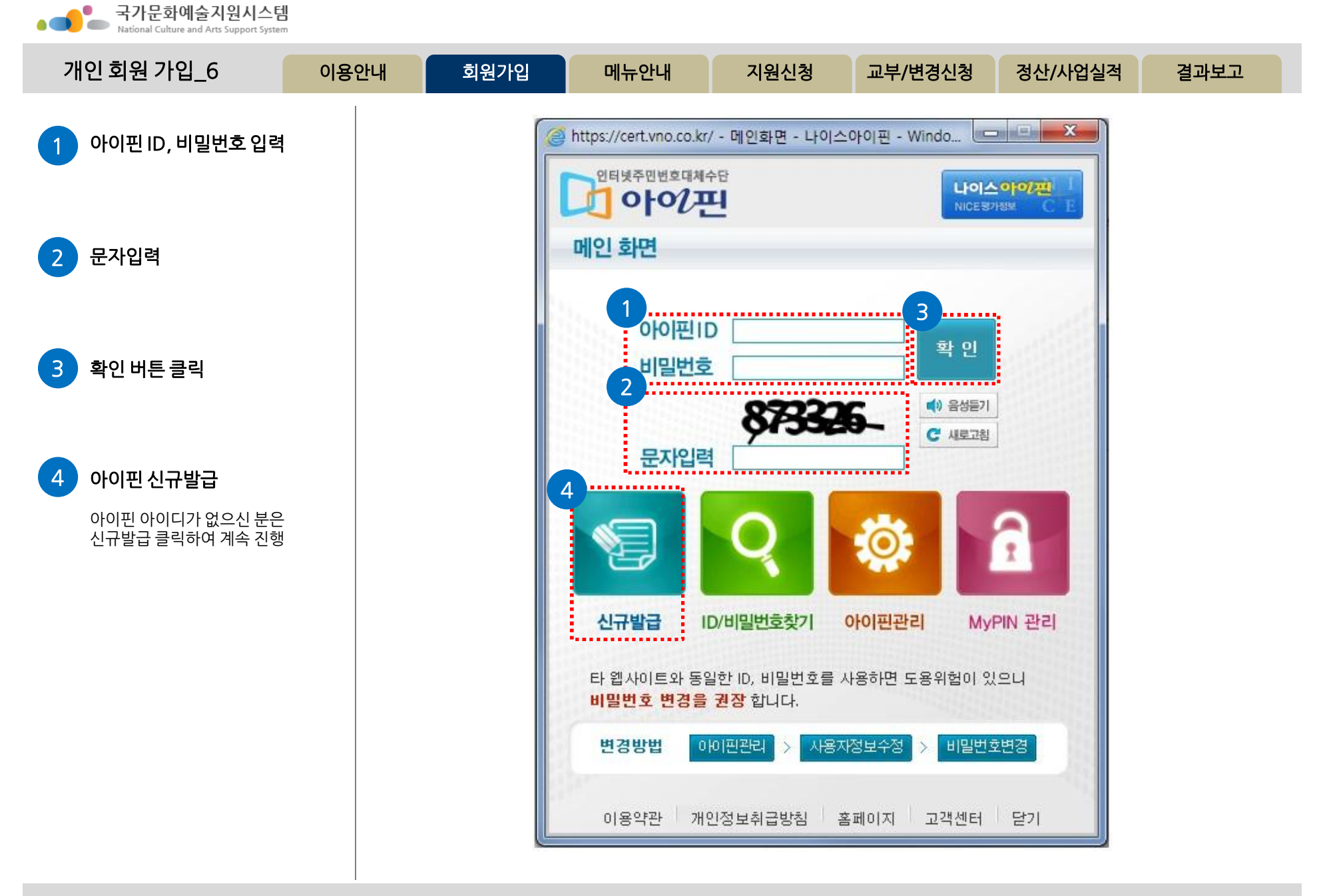

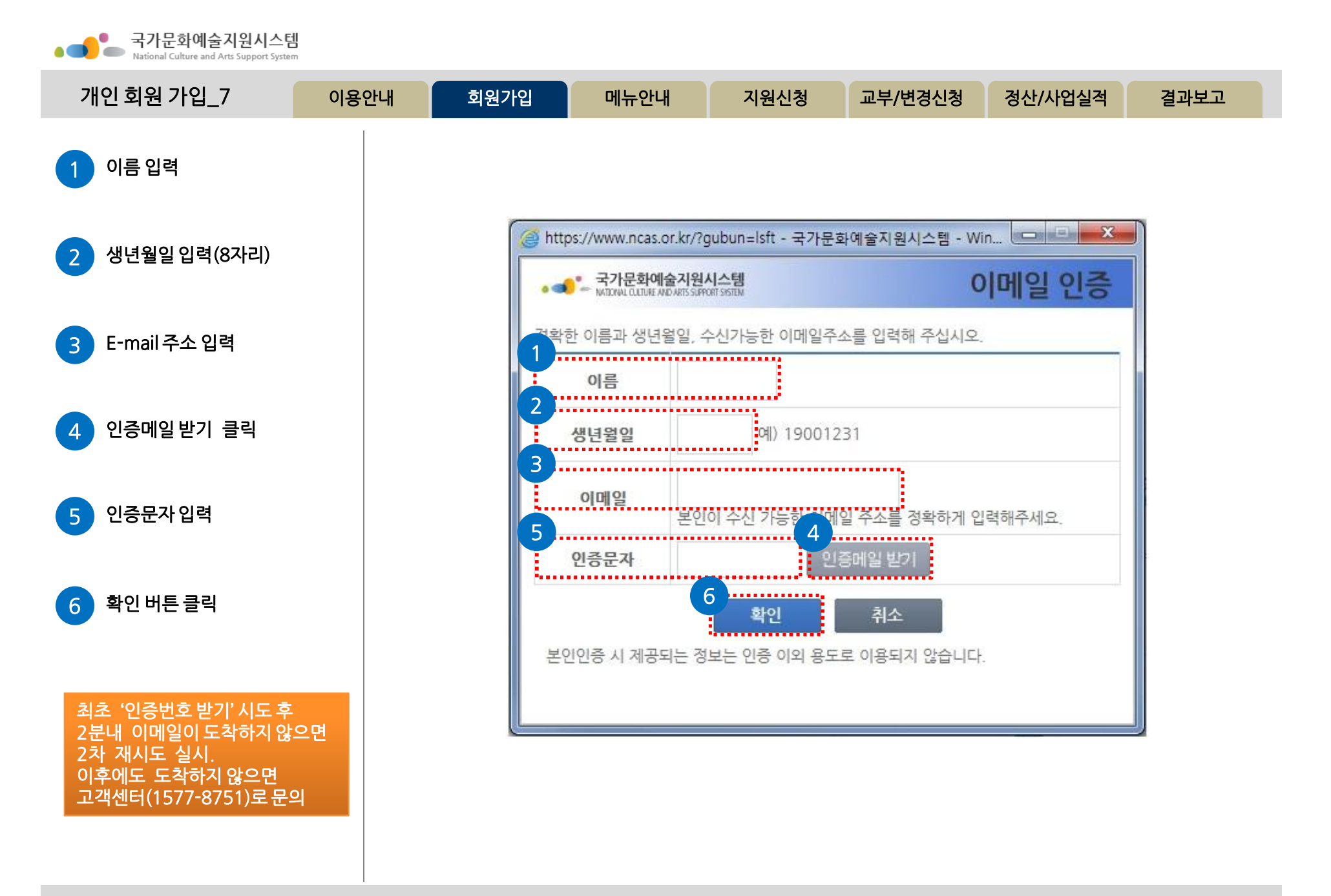

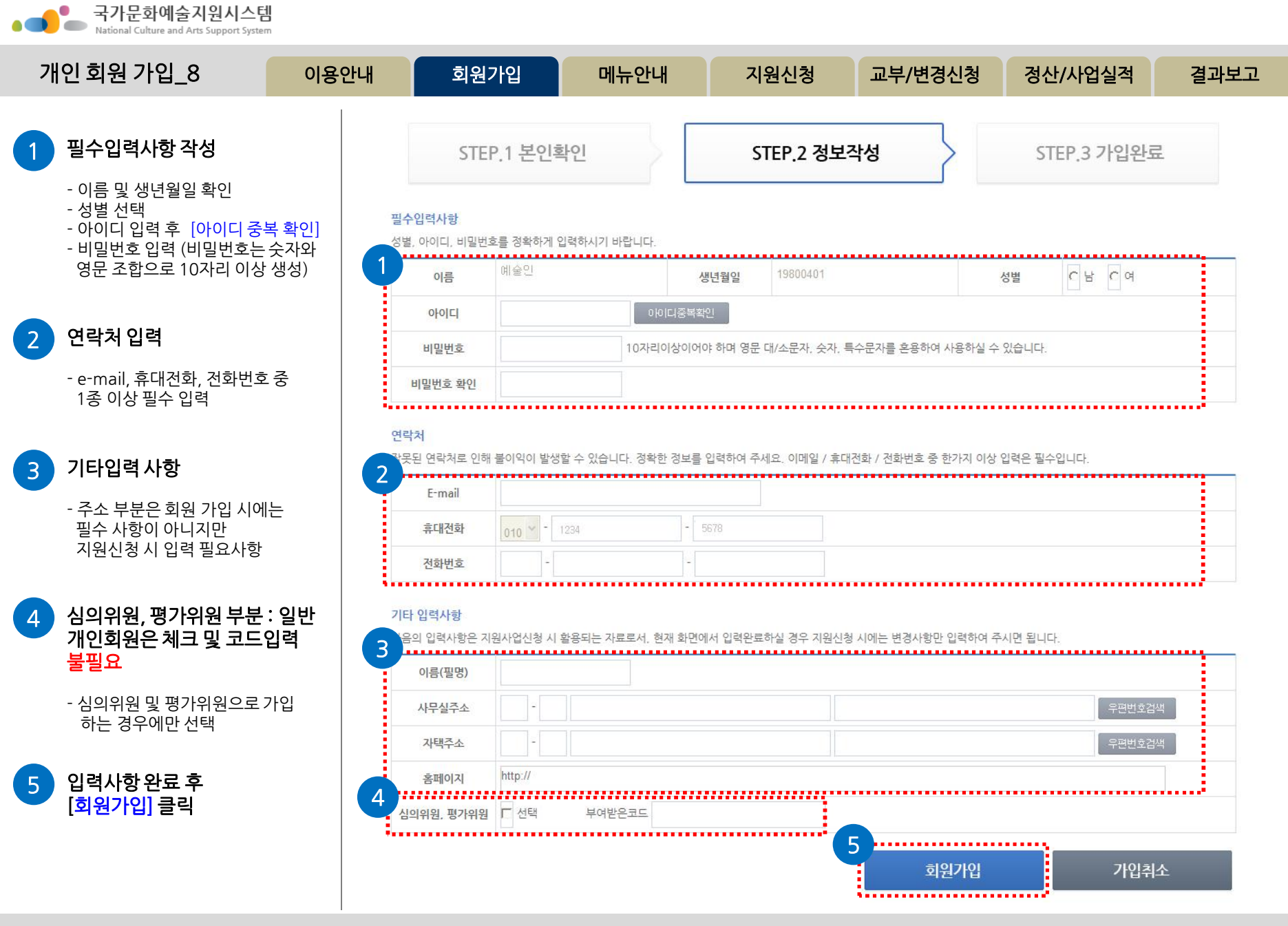

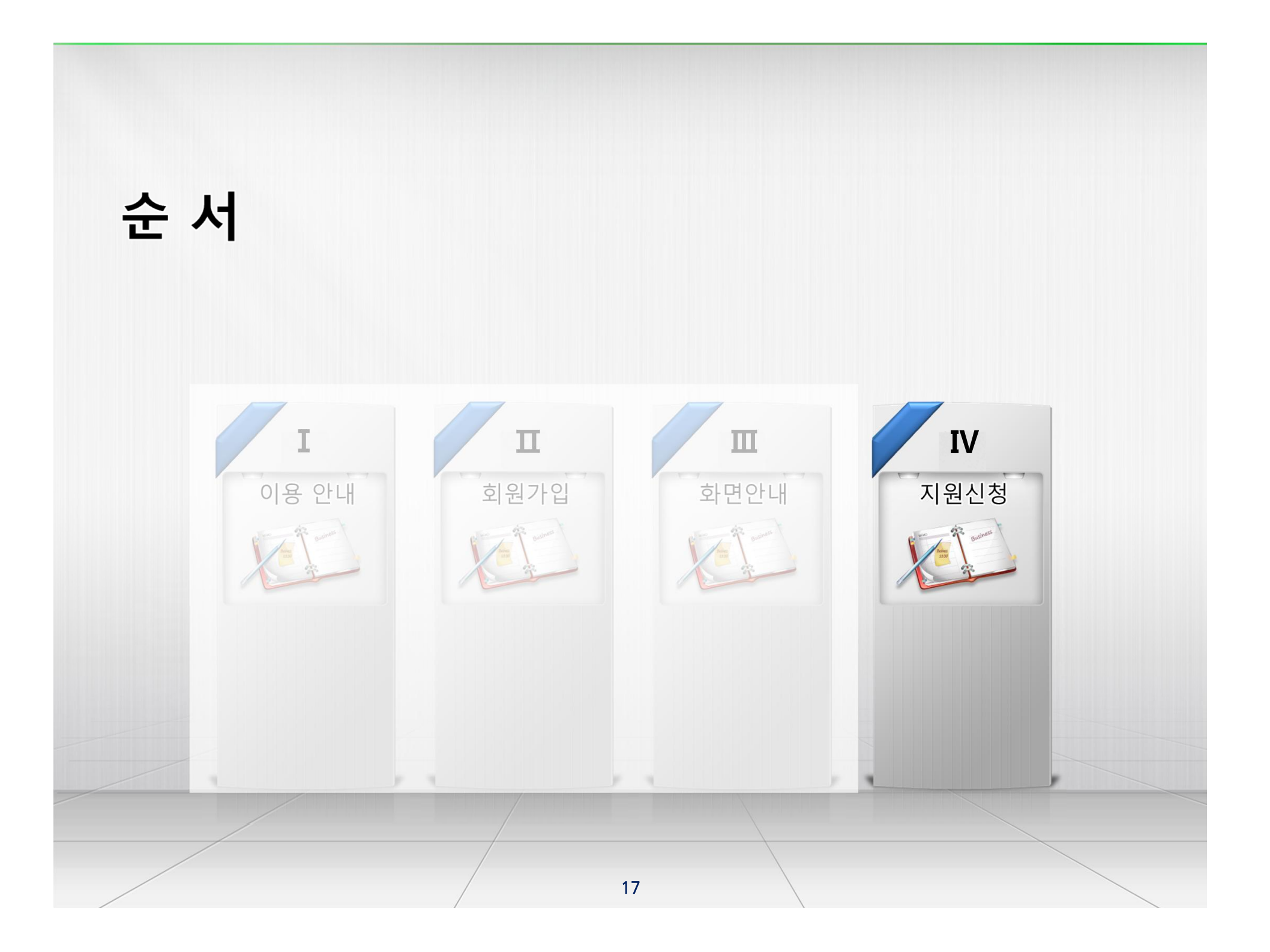

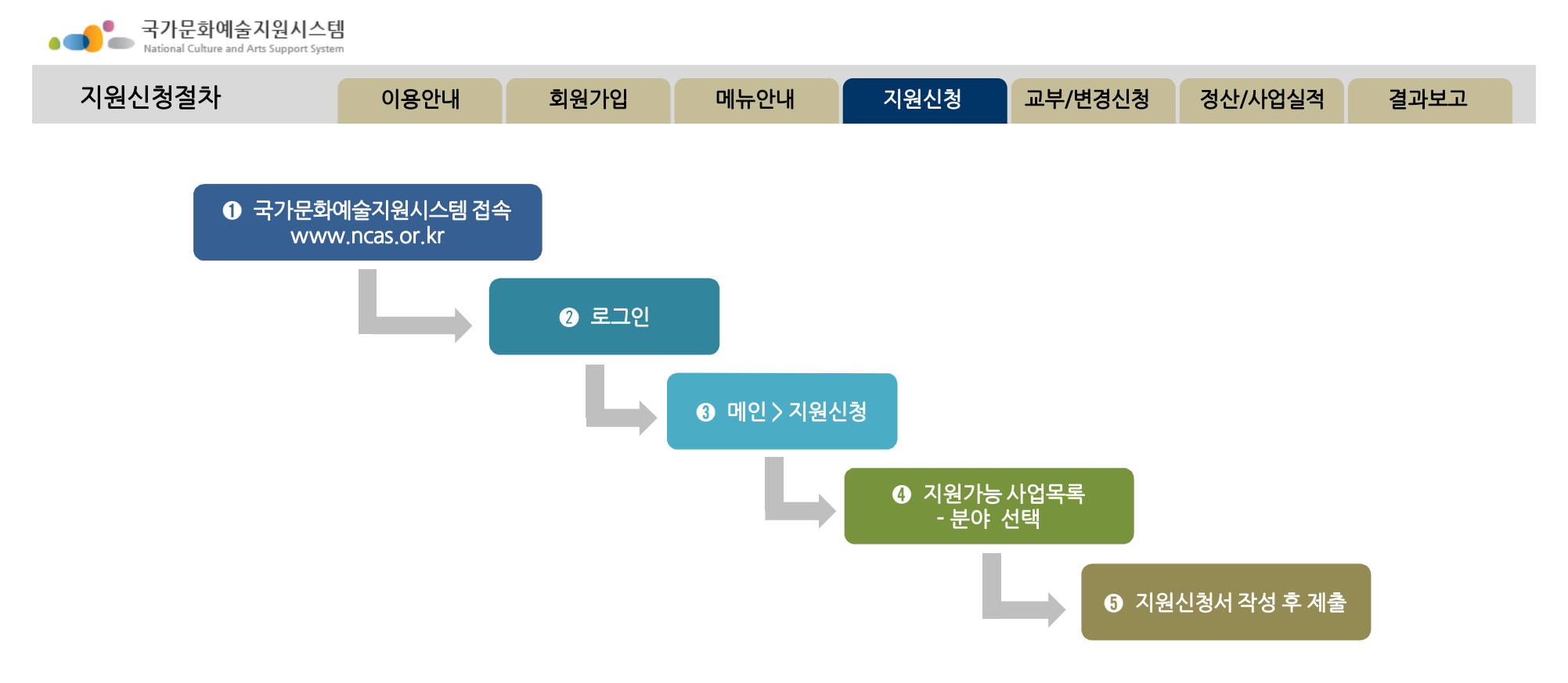

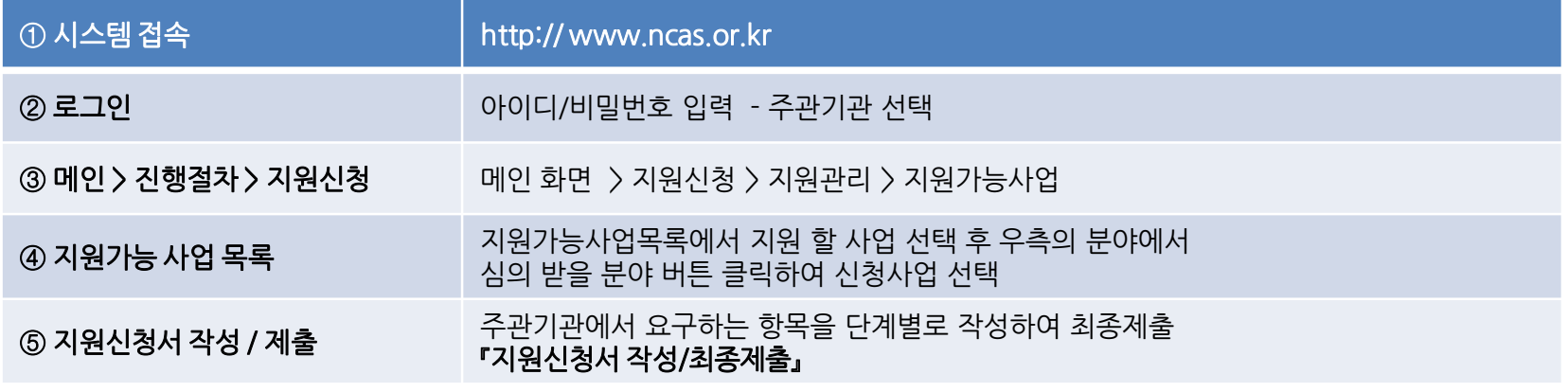

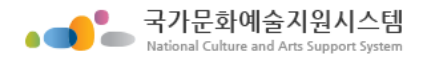

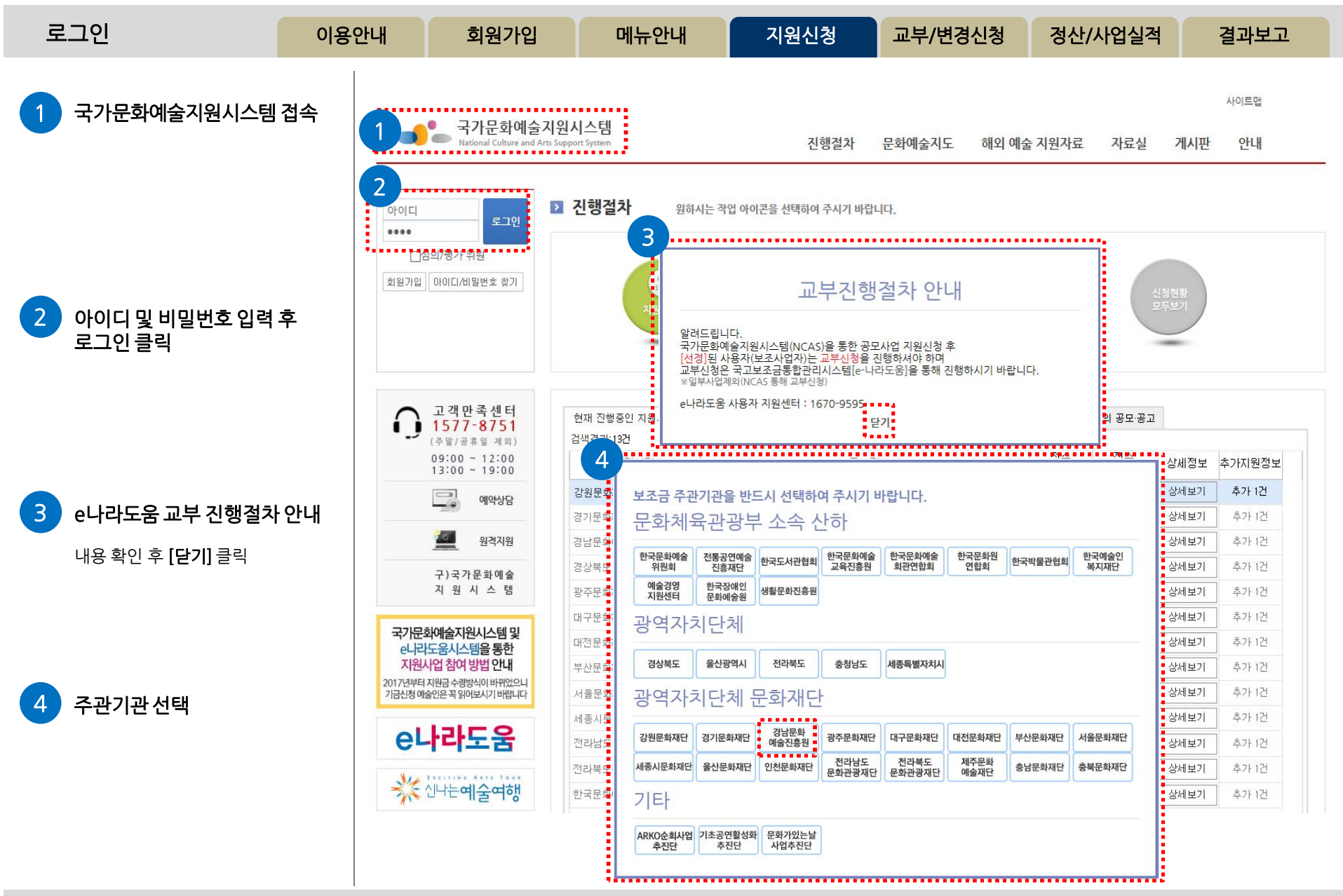

http://www.ncas.or.kr 고객만족센터 1577-8751

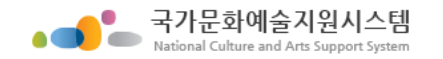

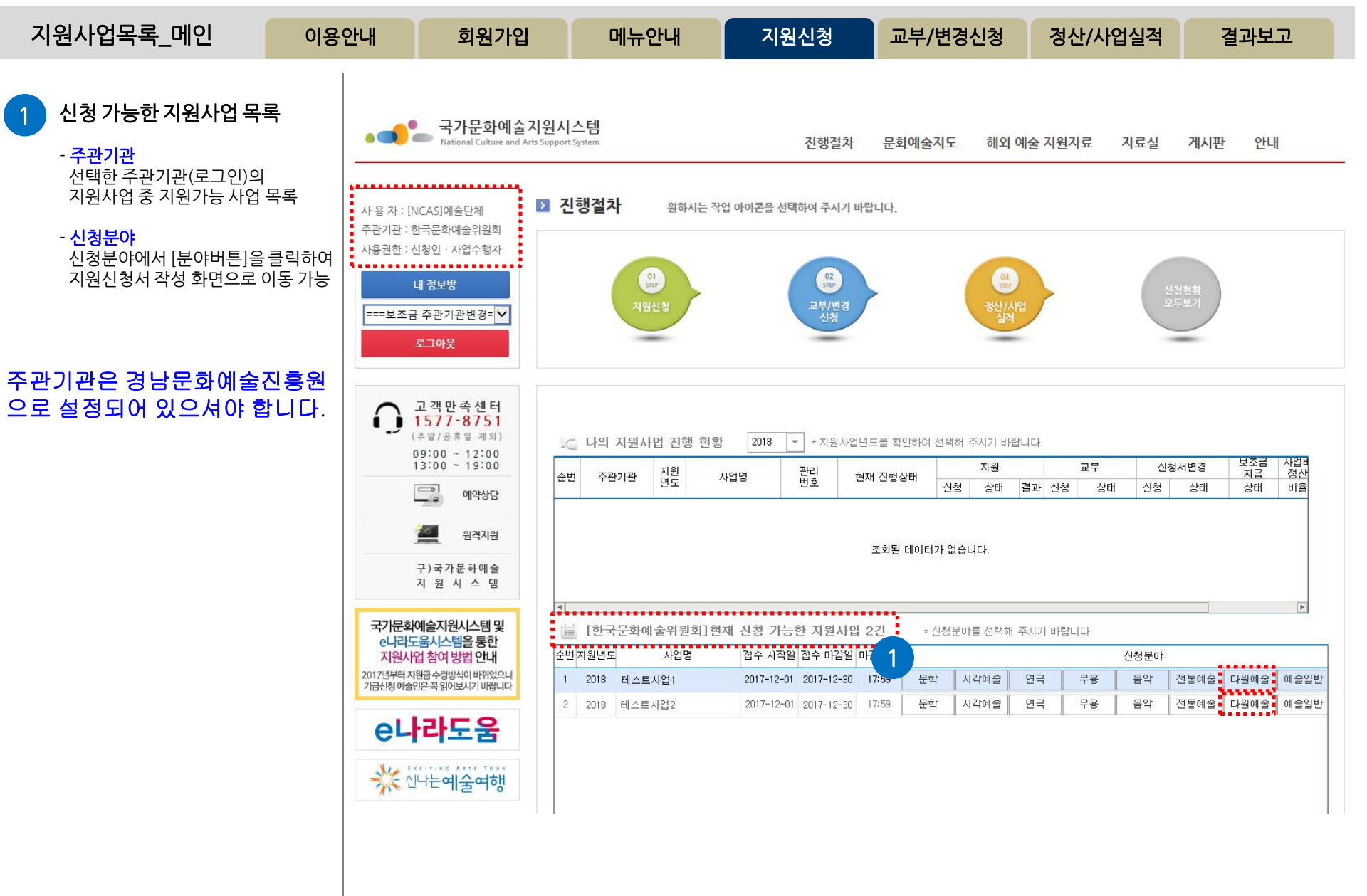

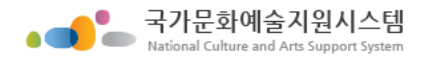

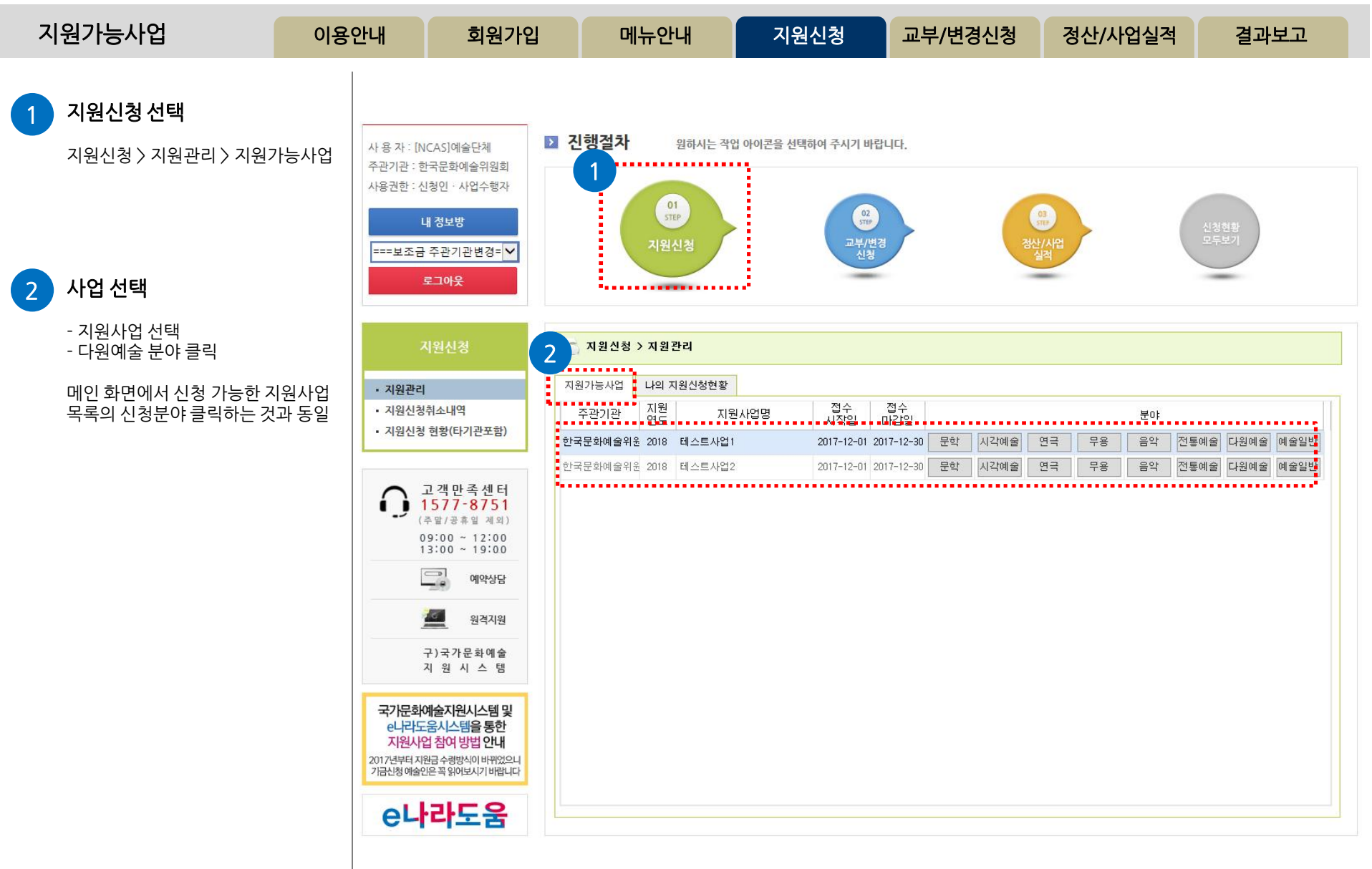

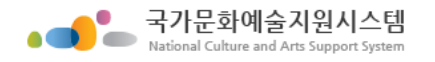

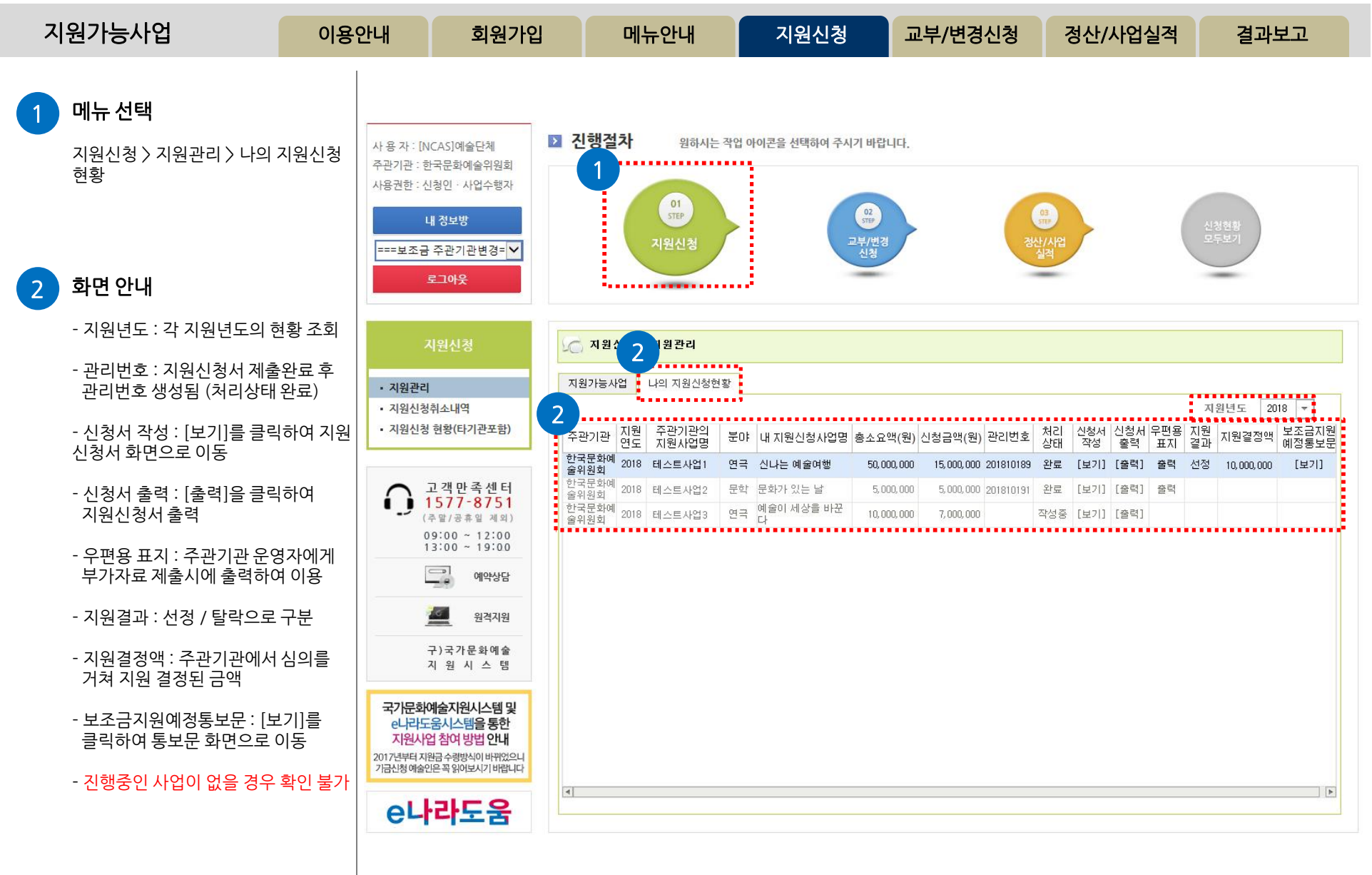

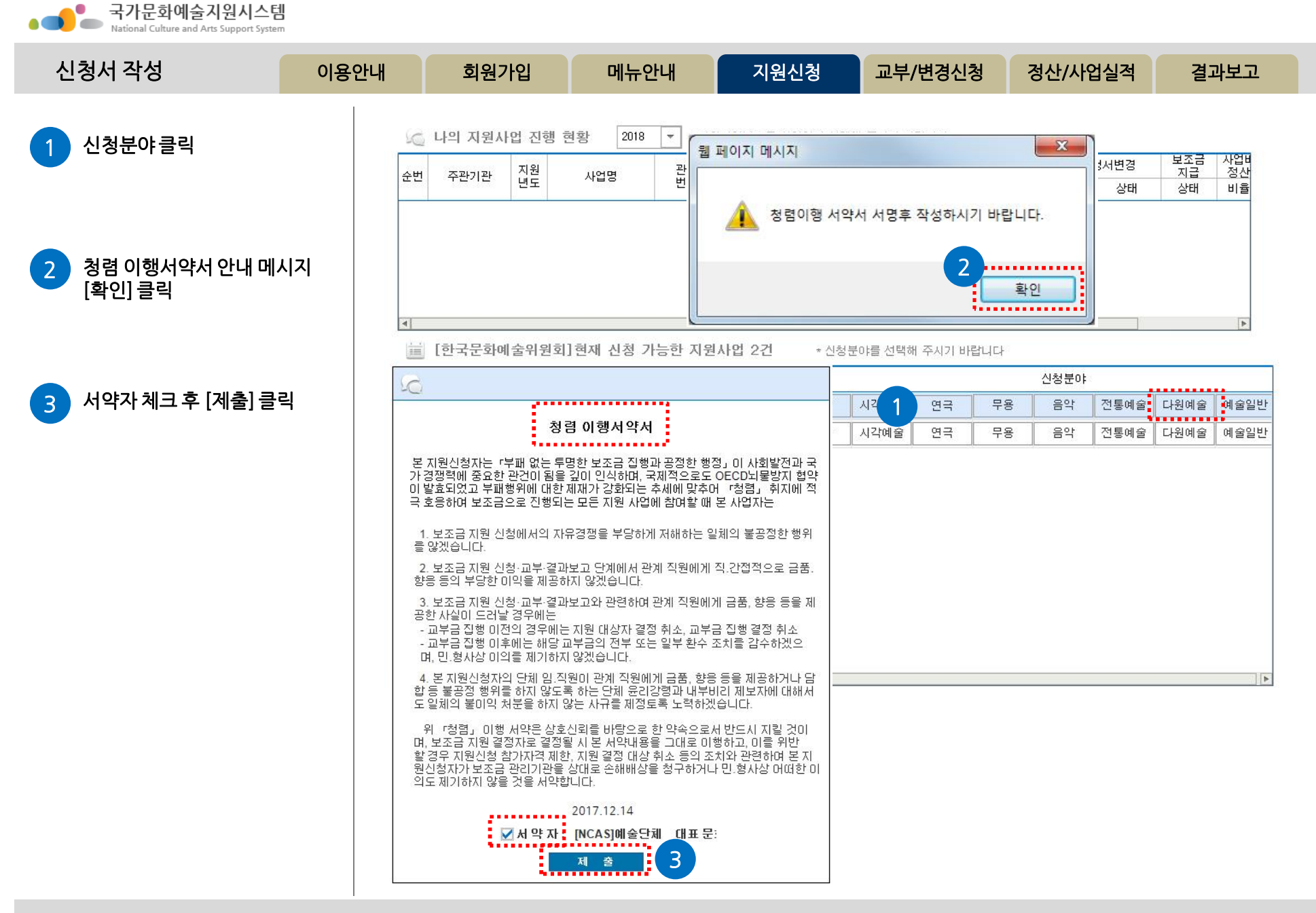

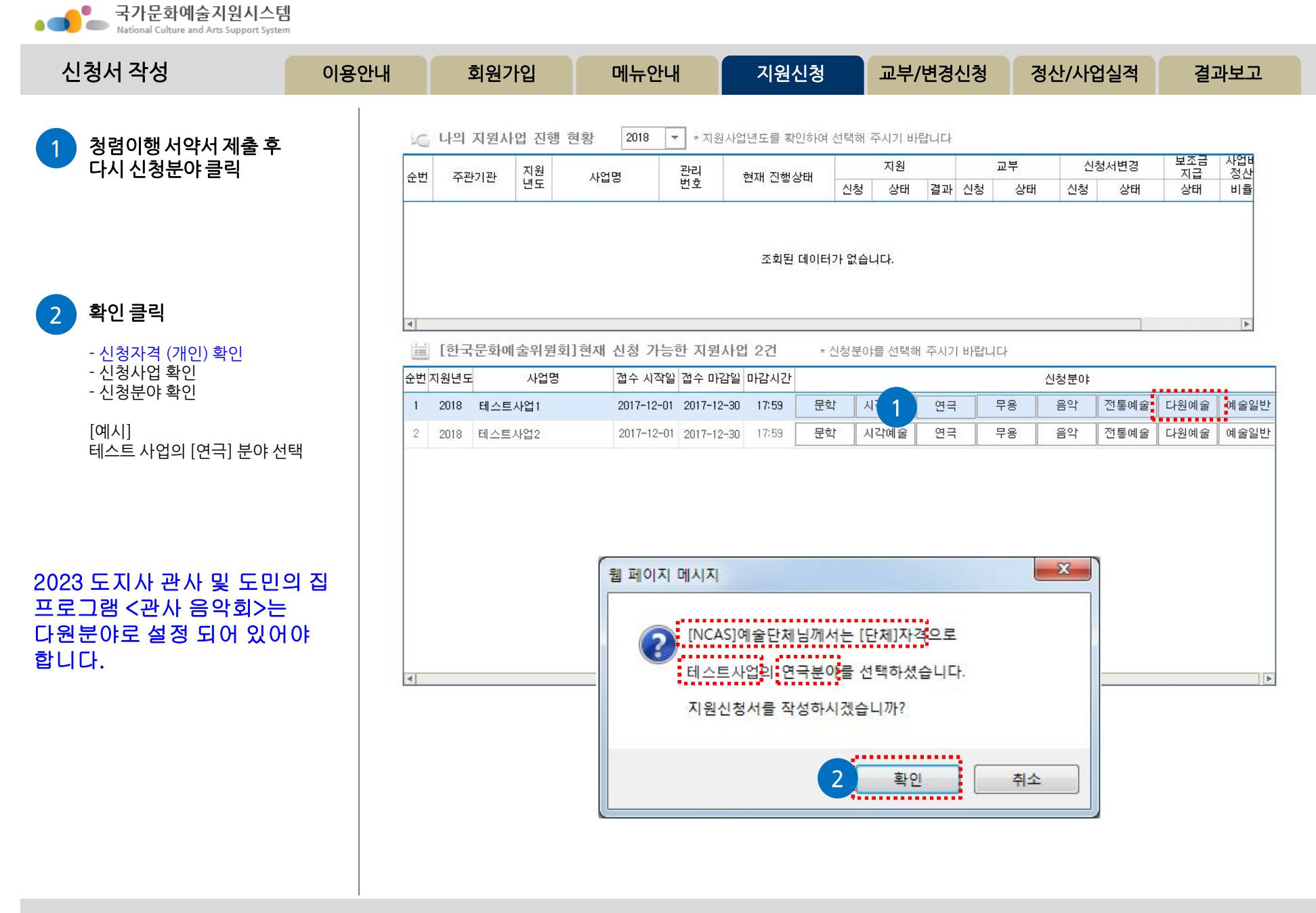

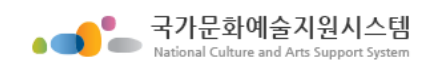

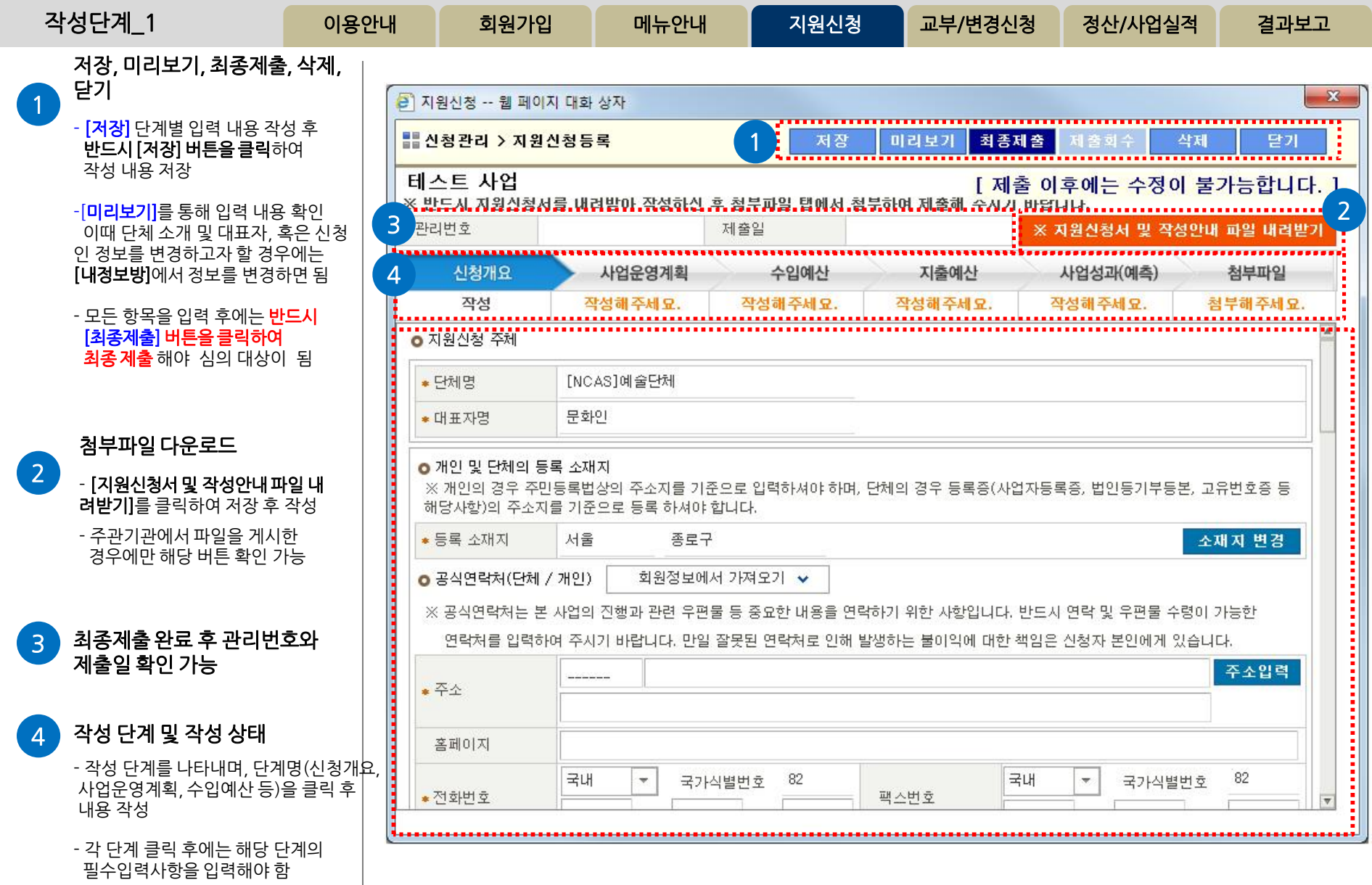

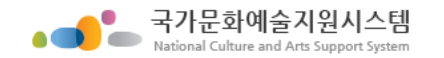

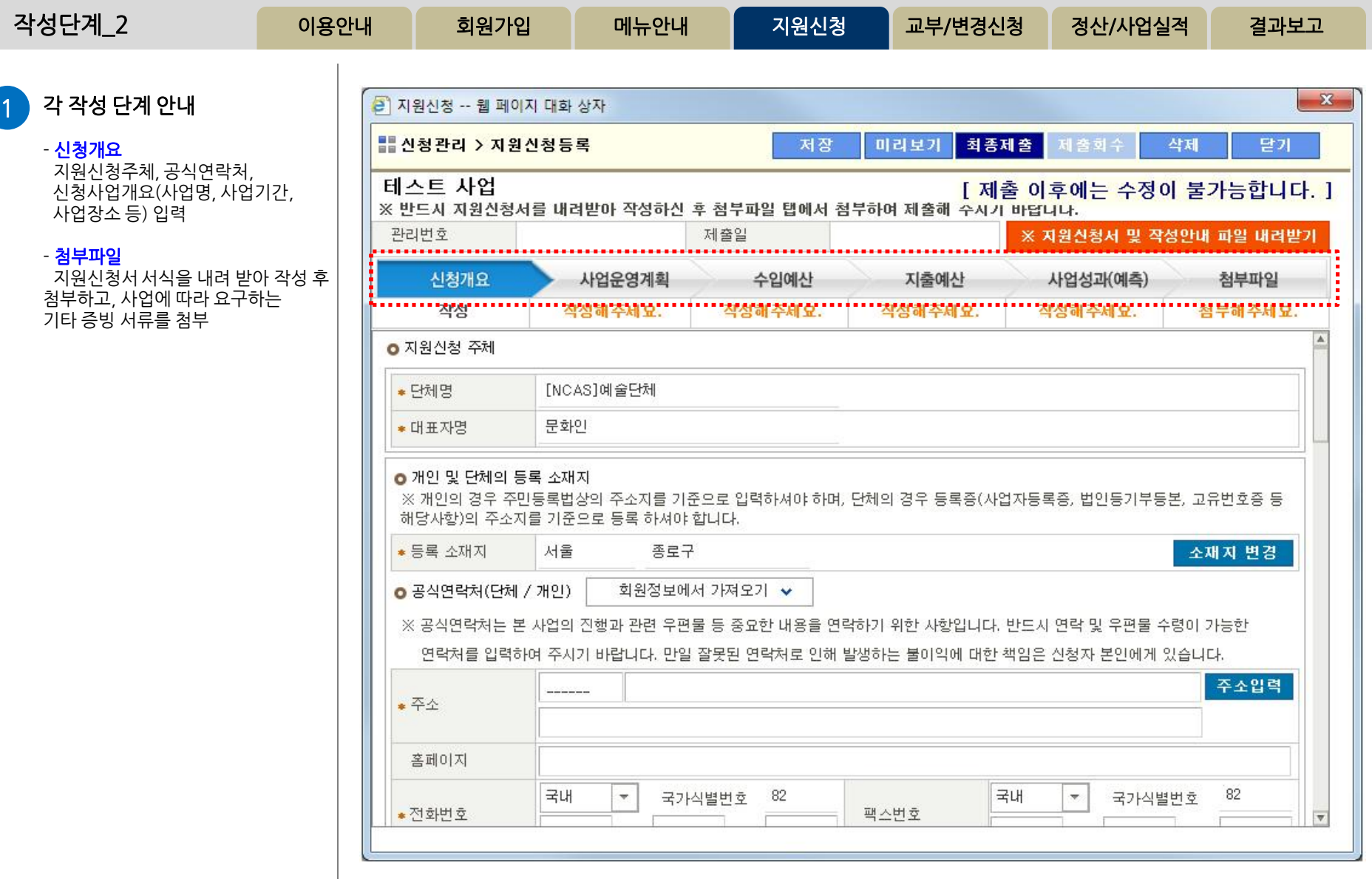

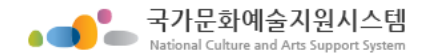

1 각 단계 상태 값 안내

해당 단계가 작성(저장)되지 않은 상태 클릭하여 작성을 완료해야 최종제

"작성해주세요"는 저장 완료 후 상태 값이 "작성"으로 변경됨

이 경우 지원신청서 양식에 작성하여 첨부파일 단계에 첨부파일로 첨부

해당 단계의 작성(저장)이 완료된

- 작성해주세요

출 가능

- 작성불필요

상이하며,

- 작성

성하지 않음 (클릭 불가) 주관기관별로 작성 요구 단계가

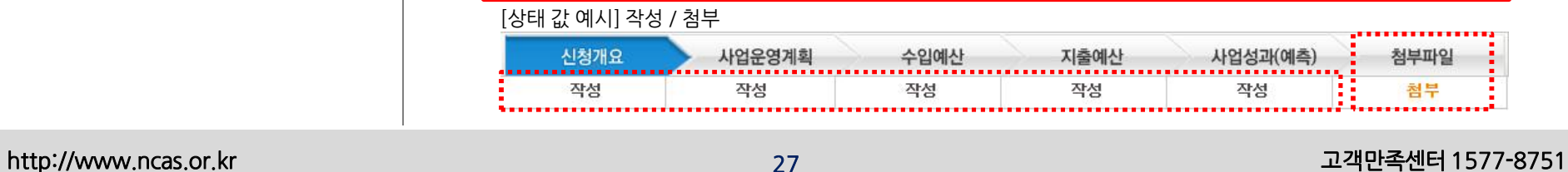

## 상태 - 첨부 첨부파일 단계의 첨부가 완료 된 상태 다른 단계에 있을 때 - "첨부해주세요" 첨부파일 단계에 있을 때 – "미첨부"

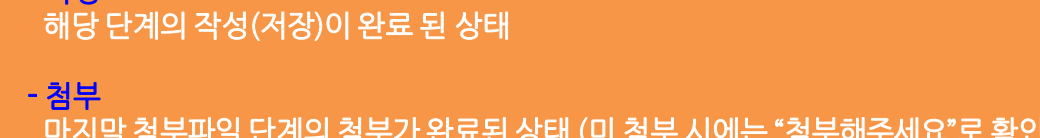

## 마지막 첨보체의 첨보자 단표된 상태 (미 첨부

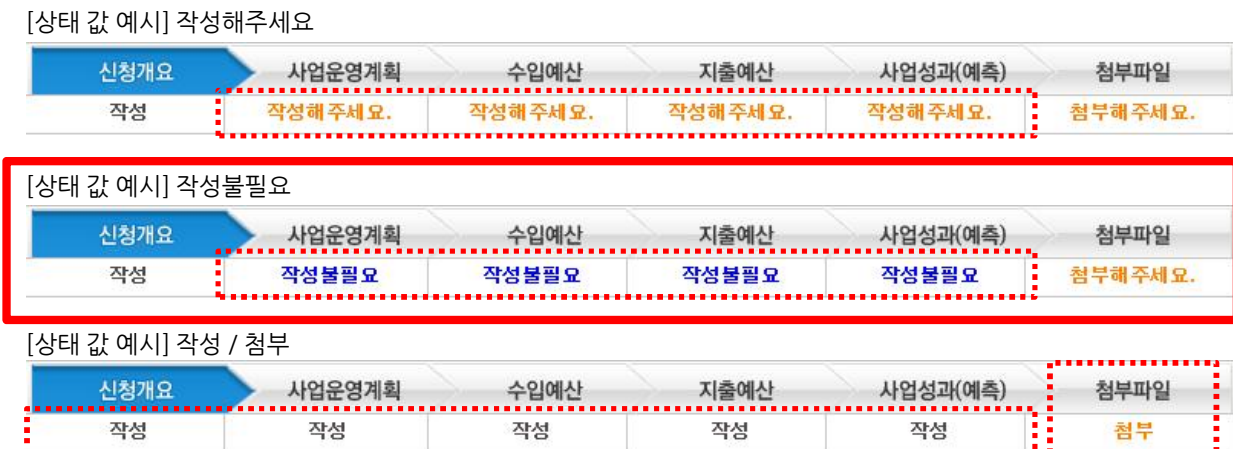

## 미 첨부 시에는, 로 확인 로 확인

### 작성하지 않음 (클릭 불가) 주관기관별로 작성 요구 단계가 상이하며, 이 경우 지원신청서 양식에 작성하여 첨부파일 단계에 첨부파일로 첨부 - 작성

해당 단계를 클릭하여 작성을 완료해야 최종제출 가능 "작성해주세요"는 저장 완료 후 상태 값이 "작성"으로 변경됨

### - 작성해주세요

- 작성불필요

이용안내 회원가입

해당 단계가 작성(저장)되지 않은 상태

작성단계\_3 이용안내 회원가입 메뉴안내 <mark> 지원신청 교부/변경신청 </mark> 정산/사업실적 결과보고

### ※ 중요 (각 단계 상태 값 안내)

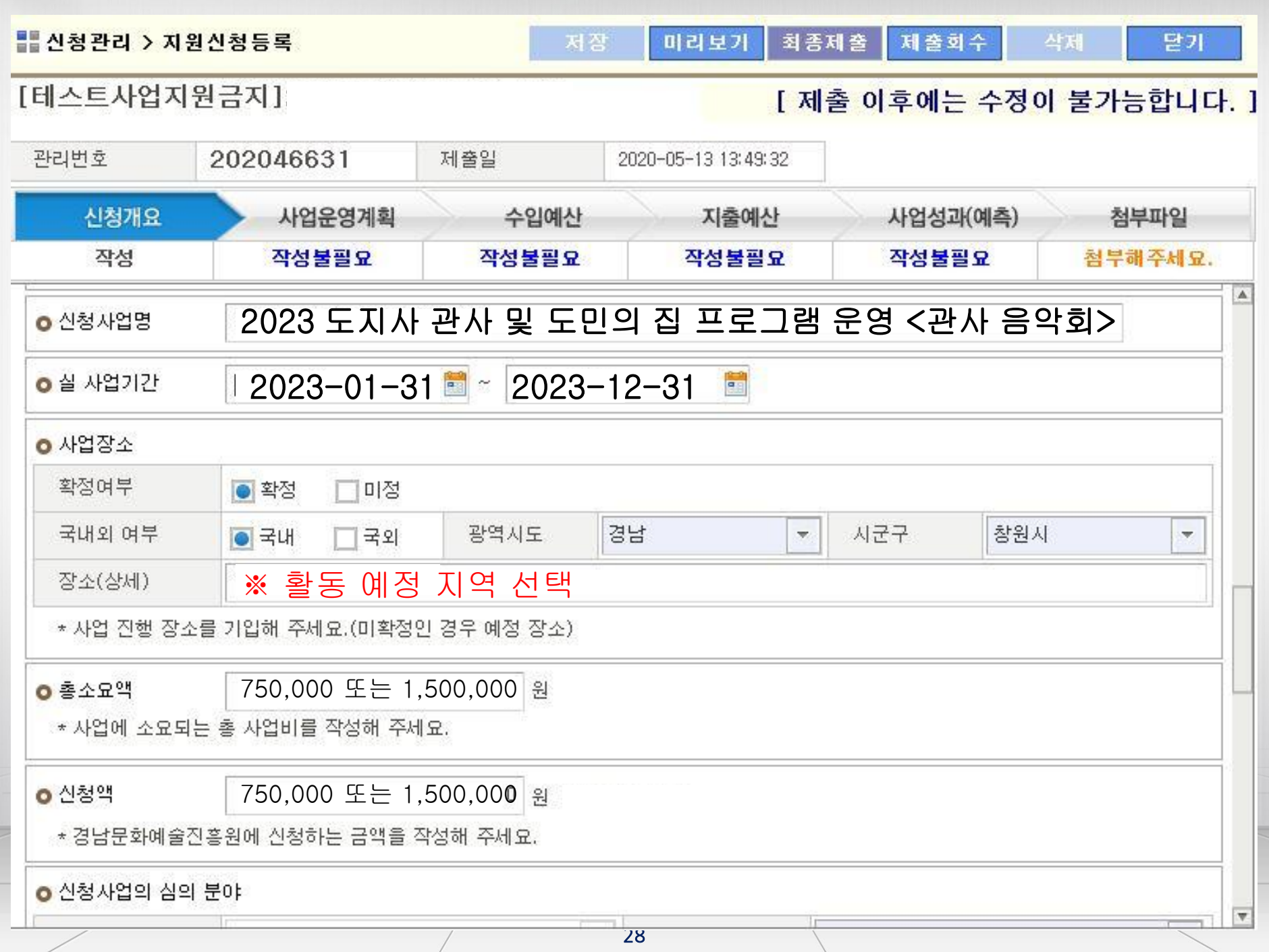

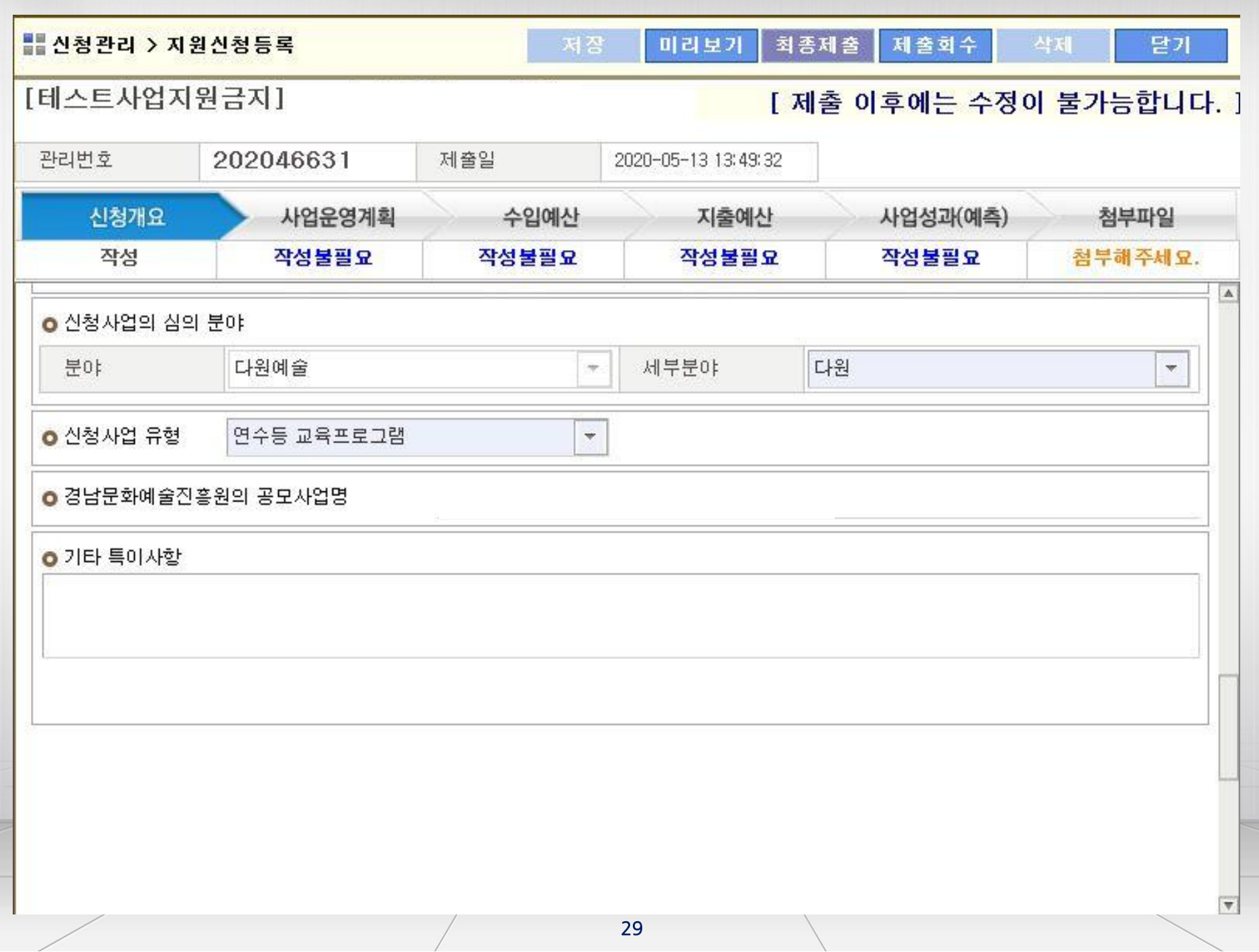

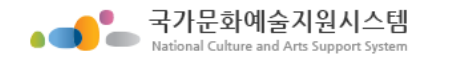

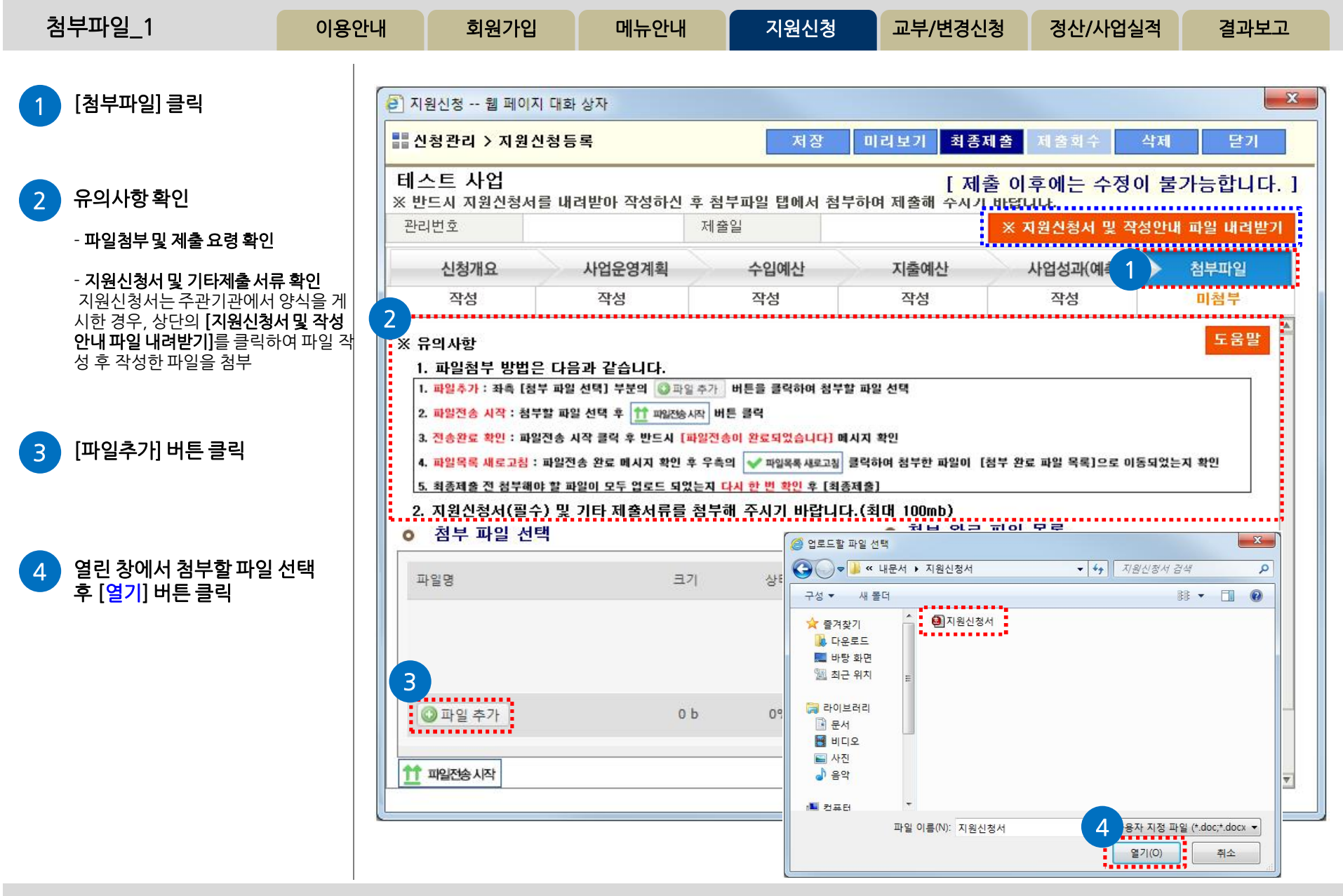

http://www.ncas.or.kr 고객만족센터 1577-8751

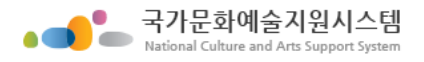

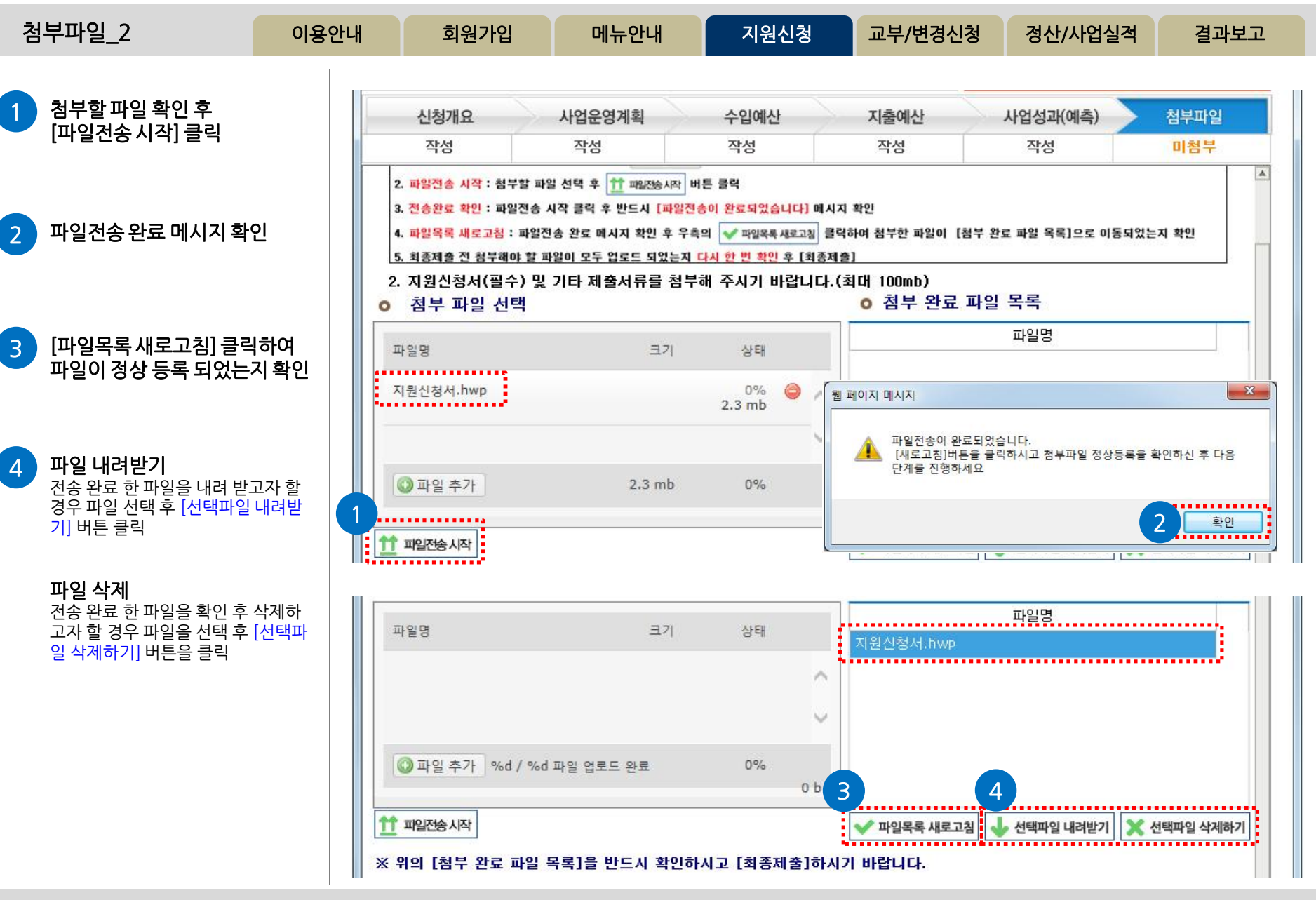

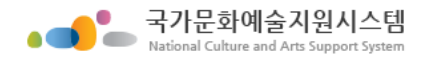

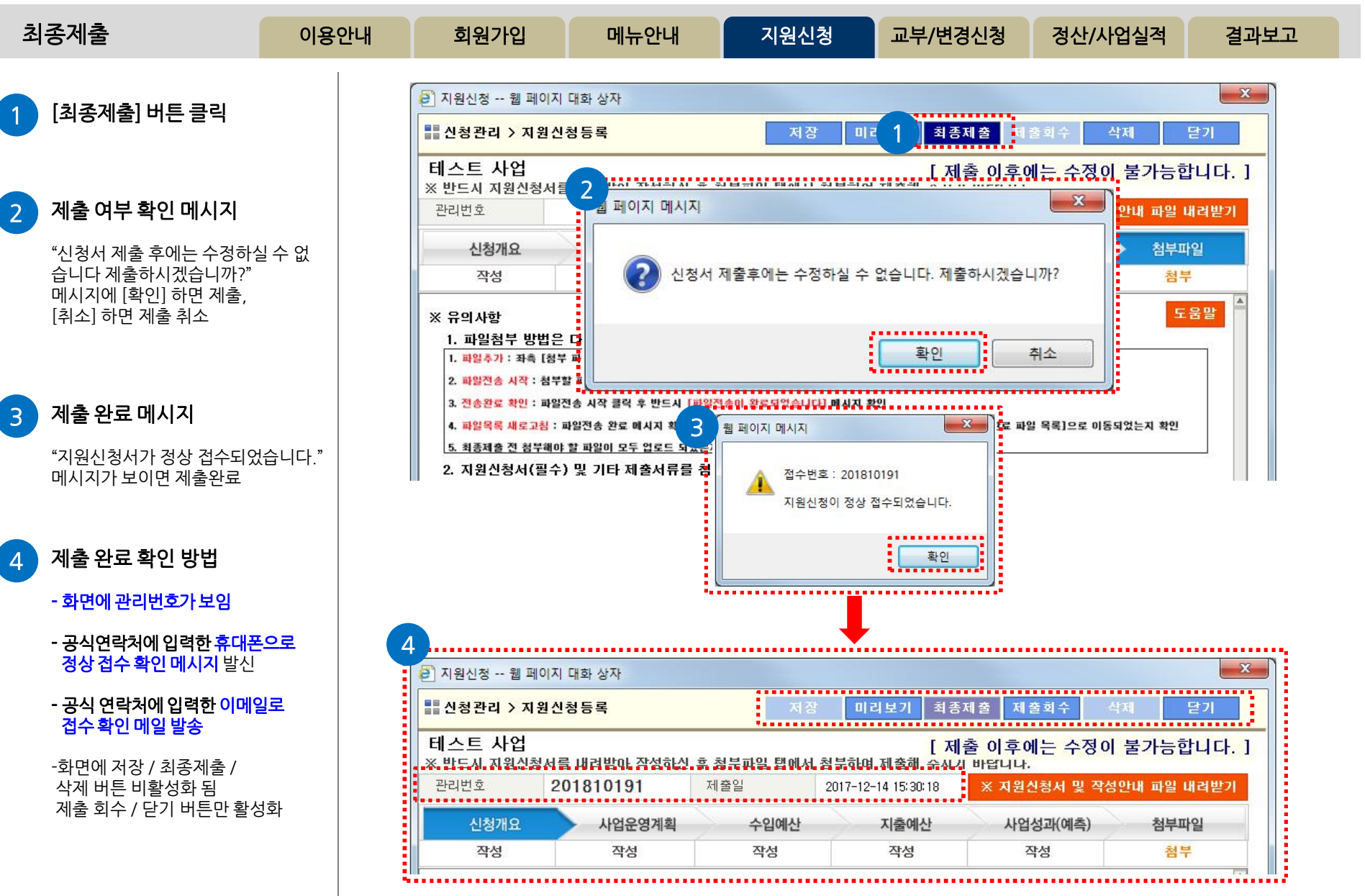

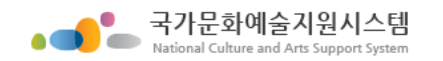

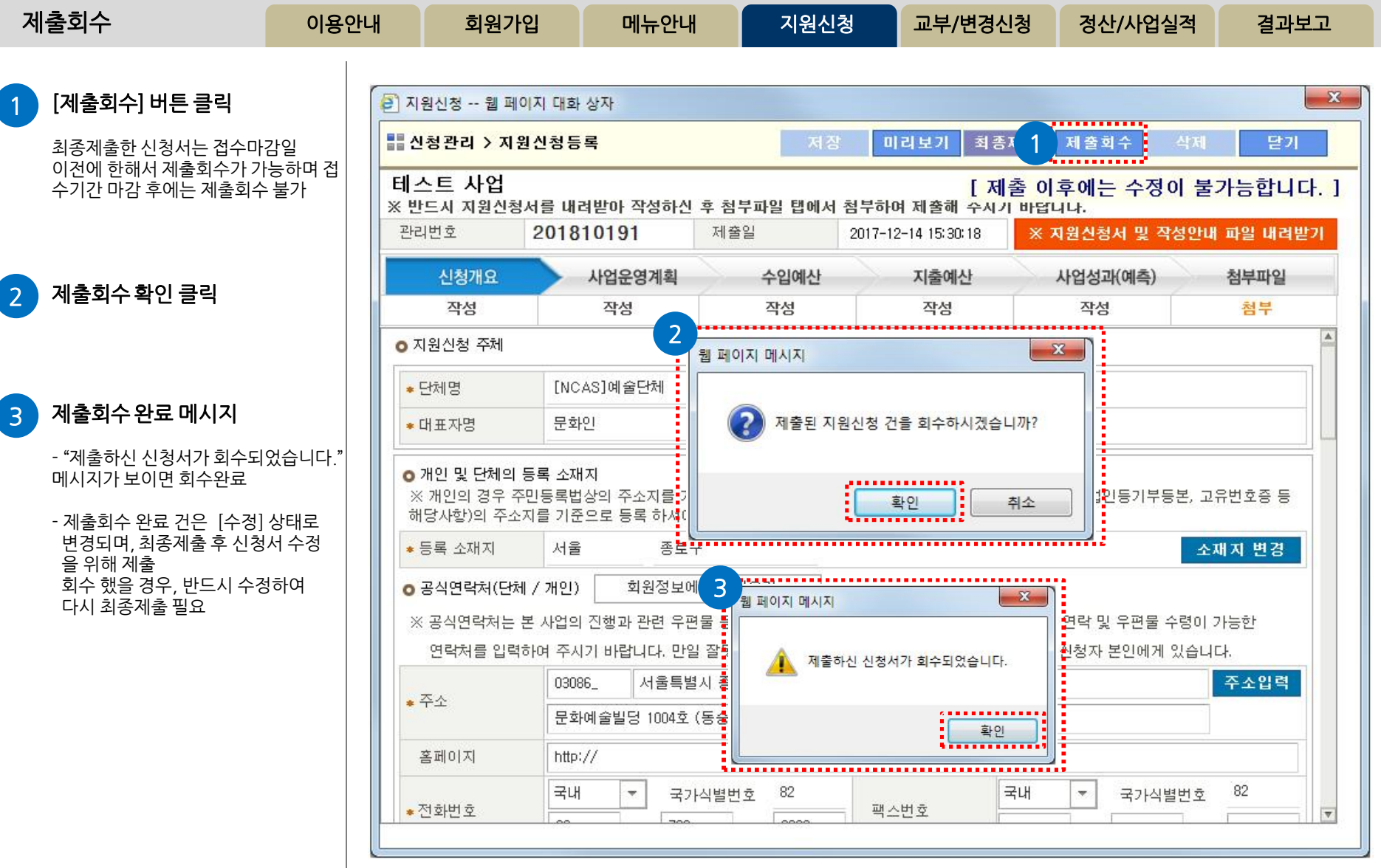

![](_page_34_Picture_0.jpeg)

![](_page_34_Figure_1.jpeg)

![](_page_35_Picture_0.jpeg)

![](_page_35_Figure_1.jpeg)

![](_page_36_Picture_0.jpeg)